# Concorso per titoli ed esami personale docente della scuola secondaria di I e II grado su posto comune e di sostegno ai sensi dell'art. 3 comma 7 del D.M 205/2023 Presentazione domanda ai fini della creazione delle commissioni giudicatrici

28 Dicembre 2023

## <span id="page-1-0"></span>**INDICE**

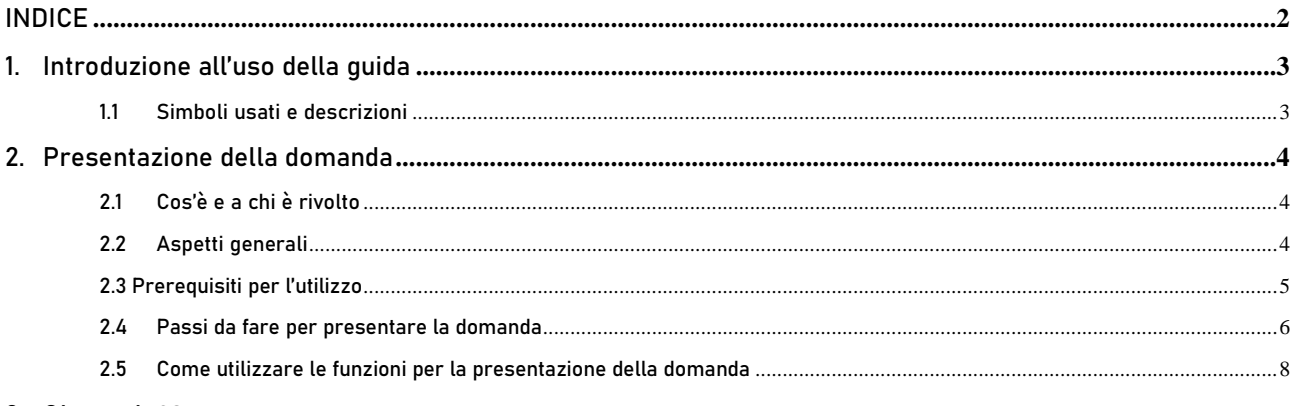

3. Glossario38

## <span id="page-2-0"></span>1. Introduzione all'uso della guida

La presente guida vuole rappresentare uno strumento informativo e un supporto operativo per gli utenti che dovranno utilizzare gli strumenti informatici per l'utilizzo dell'applicazione per la presentazione della domanda, ai fini della creazione delle commissioni giudicatrici del Concorso per titoli ed esami personale docente della scuola secondaria di I e II grado su posto comune e di sostegno ai sensi dell'art. 3 comma 7 del D.M 205/2023, attraverso la Piattaforma dei concorsi e delle Procedure selettive.

## 1.1 Simboli usati e descrizioni

<span id="page-2-1"></span>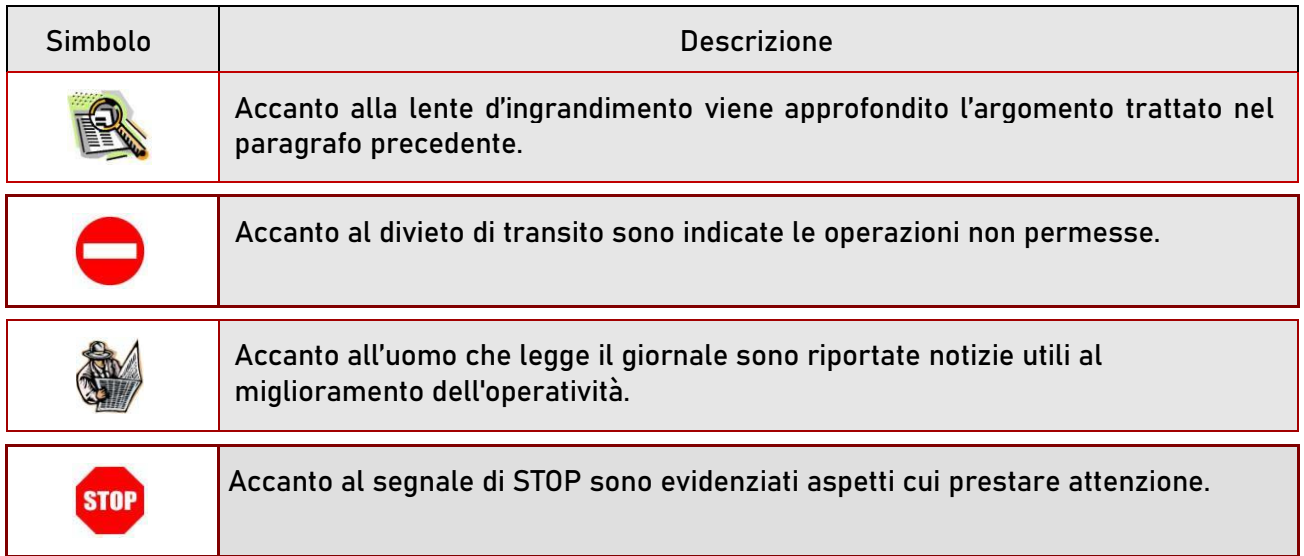

## <span id="page-3-0"></span>2. Presentazione della domanda

## 2.1 Cos'è e a chi è rivolto

<span id="page-3-1"></span>La funzione di presentazione della domanda è rivolta al personale della scuola, dirigenti scolastici e docenti, ai dirigenti tecnici e consentirà di richiedere l'incarico scegliendo una tra gli insegnamenti di competenza della Regione selezionata.

L'insegnamento selezionato deve essere quello di titolarità.

I professori universitari che intendono proporre la propria candidatura in qualità di presidenti di commissione produrranno analoga istanza direttamente all'Ufficio Scolastico Regionale di interesse, sulla base delle specifiche indicazioni fornite dallo specifico USR.

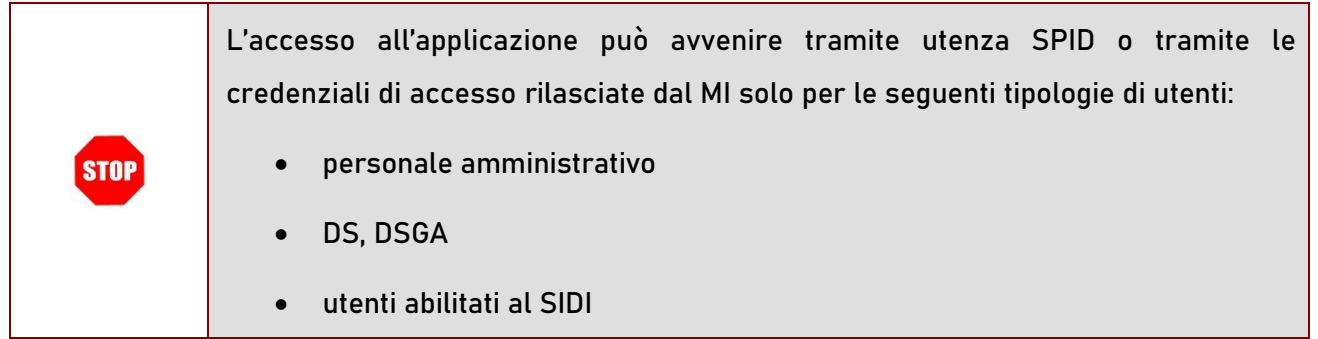

## 2.2 Aspetti generali

<span id="page-3-2"></span>In questa guida si descrivono le funzioni dedicate alla presentazione delle domande.

I candidati devono compilare e inviare la domanda utilizzando le funzioni a disposizione sul sito del MIM, nella sezione "Piattaforma concorsi e Procedure selettive". Tramite le stesse funzioni è possibile anche associare tutti i documenti da allegare eventualmente alla domanda.

L'utilizzo di tale modalità per la presentazione delle domande offre ai candidati di controllare di persona la correttezza dei dati inseriti.

## 2.3 Prerequisiti per l'utilizzo

<span id="page-4-0"></span>Per accedere alle funzioni e utilizzarle, l'interessato deve avere:

- un Personal Computer con connessione ad Internet e Acrobat Reader;
- un indirizzo di posta elettronica istituzionale (istruzione.it) o altro indirizzo;
- credenziali di accesso:
	- o Username e password SPID, CIE, CNS, eIDAS;
	- o Username e password ottenute con la procedura di Registrazione per le seguenti tipologie di utenti (vedi Regole di accesso dal 01/10/2021 sull'home page):
		- personale amministrativo
		- personale scuola (DS, DSGA e Assistenti Amministrativi)
		- utenti abilitati al SIDI.

## 2.4 Passi da fare per presentare la domanda

<span id="page-5-0"></span>I passi che l'aspirante deve compiere per completare correttamente il procedimento di presentazione della domanda sono i seguenti:

- 1. Accedere alla pagina principale della "Piattaforma concorsi e Procedure selettive", dalla home page pubblica del Servizio con le proprie credenziali.
- **2.** Selezionare **ISTANZE** -> **Presenta una domanda** e dalla Lista delle istanze scegliere **"Concorso per titoli ed esami personale docente della scuola secondaria di I e II grado su posto comune e di sostegno ai sensi dell'art. 3 comma 7 del D.M 205/2023 – Commissioni giudicatrici"**
- 3. Compilare la domanda (cliccando sul tasto "VAI ALLA DOMANDA")
- 4. Aggiornare, se necessario, i dati precedentemente inseriti (utilizzando la funzione "Modifica")
- 5. Inoltrare la domanda (utilizzando la funzione "Inoltra"). L'inoltro deve avvenire entro la data indicata come termine ultimo per la presentazione delle domande. Al momento dell'inoltro, il sistema crea un documento .pdf, che viene inserito nella sezione "Istanze -Domande presentate" presente sulla home page, contenente il modulo domanda compilato.

L'intero processo di compilazione della domanda da parte dell'aspirante viene tracciato tramite il salvataggio di ciascuna sezione ma deve essere finalizzato dall'aspirante stesso con l'inoltro della domanda.

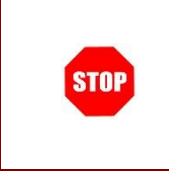

La procedura di presentazione della domanda è completata correttamente solo se la domanda viene "**inoltrata"**. Le domande inserite nel sistema ma non inoltrate non verranno considerate valide.

A garanzia del corretto completamento dell'operazione, dopo l'inoltro della domanda, l'aspirante può effettuare le seguenti operazioni:

- 1. Verificare la ricezione di una mail contenente la conferma dell'inoltro e la domanda in formato .pdf
- 2. Verificare che accedendo in visualizzazione sull'istanza, la stessa si trovi nello stato

"inoltrata"

3. Accedere alla sezione " Istanze -Domande presentate" presente sulla Home Page personale della "Piattaforma Concorsi e Procedure selettive" e verificare che il modulo domanda contenga tutte le informazioni.

Dopo l'inoltro della domanda, i dati presenti nel PDF potranno essere modificati solo previo annullamento dell'inoltro. L'aspirante dovrà quindi procedere all'annullamento tramite apposita funzionalità, modificare i dati e provvedere ad un nuovo inoltro.

Quindi, se l'aspirante avesse necessità di modificare alcune informazioni inserite deve:

- 1. annullare l'inoltro;
- 2. apportare le modifiche;
- 3. procedere con un nuovo inoltro.

Il nuovo inoltro deve avvenire entro la data indicata come termine ultimo per la presentazione delle domande.

## 2.5 Come utilizzare le funzioni per la presentazione della domanda

<span id="page-7-0"></span>L'accesso all'applicazione avviene dal sito del Portale MIM e successivamente alla pagina pubblica della Piattaforma Concorsi e procedure selettive.

Il sistema propone una pagina in cui inserire le proprie credenziali di accesso.

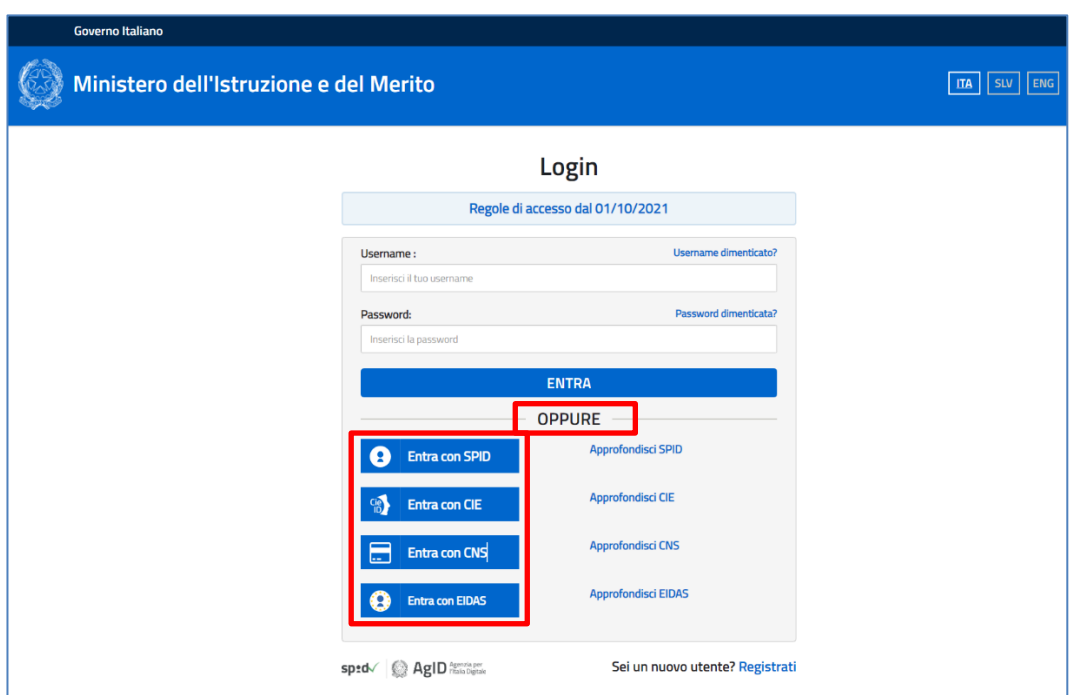

L'utente deve inserire le proprie credenziali e fare un clic su "ENTRA". In alternativa può eseguire l'accesso tramite SPID, CIE, CNS, eIDAS.

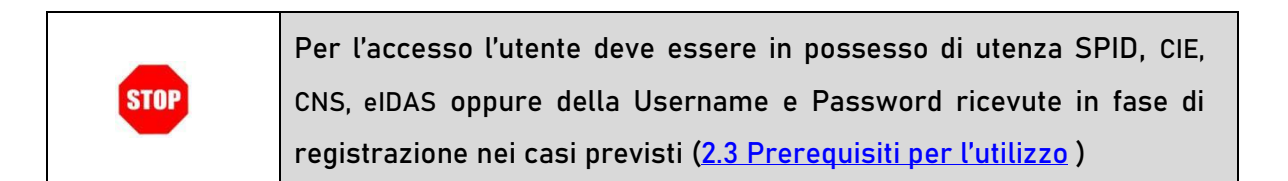

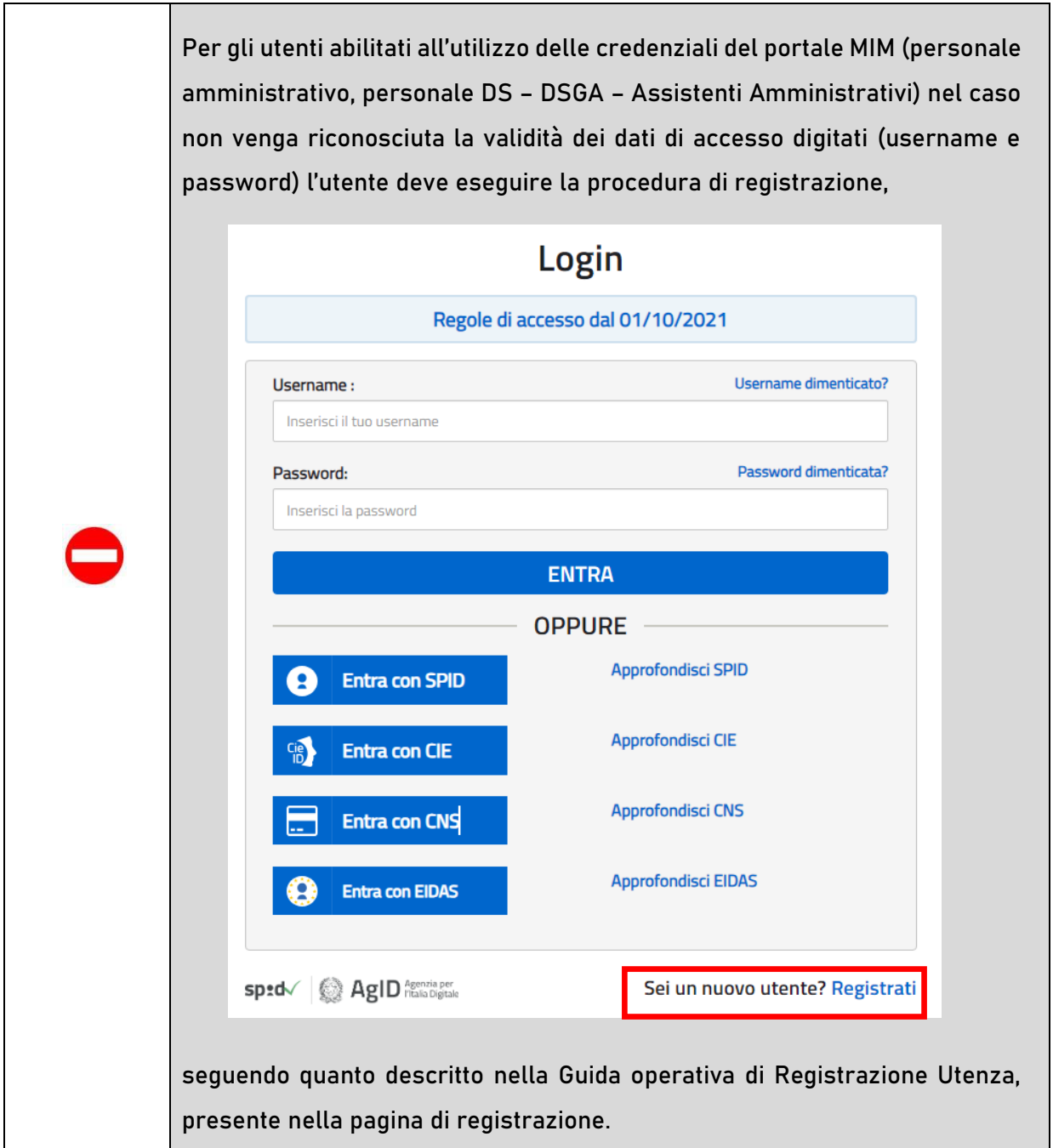

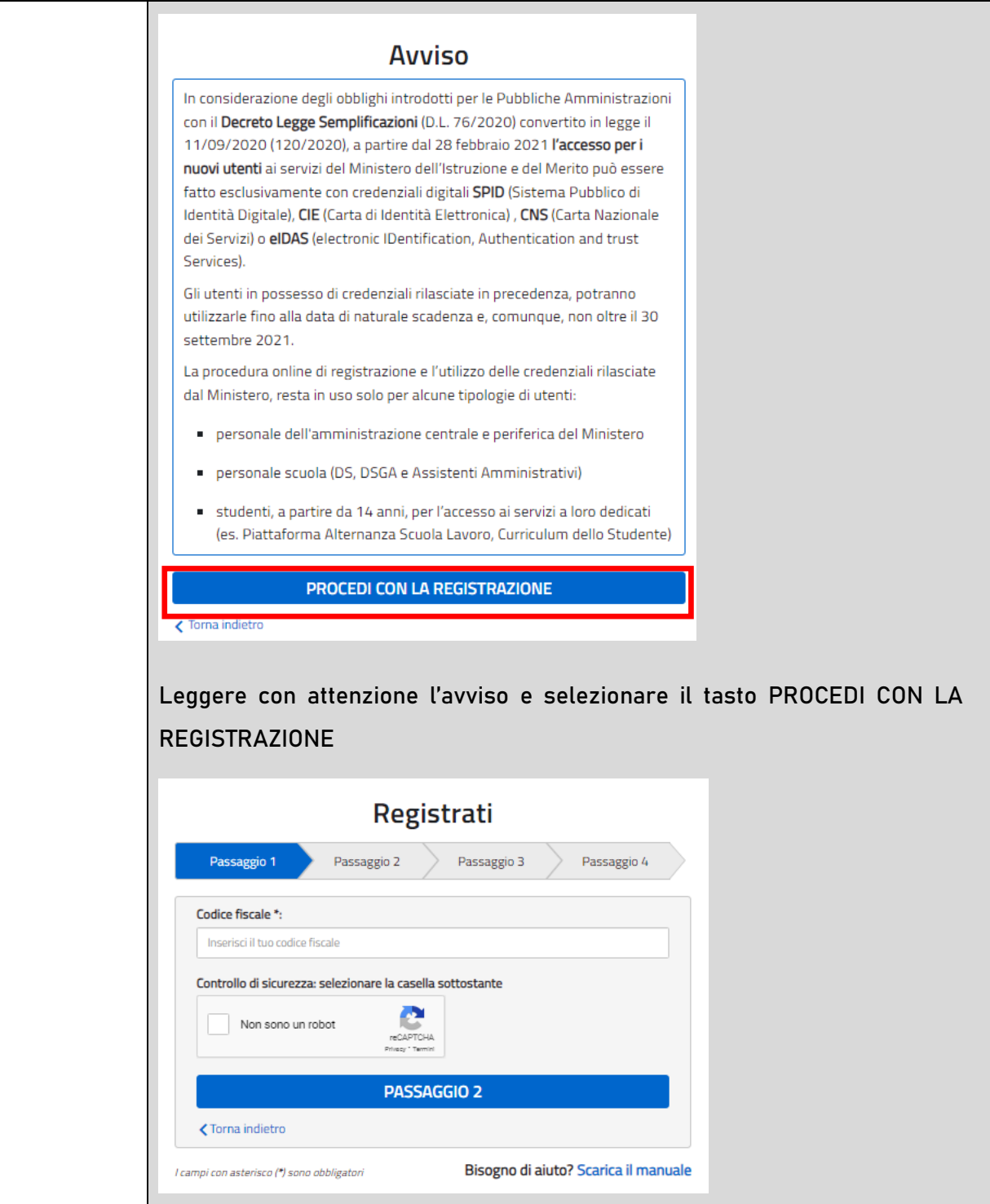

Nel caso in cui il sistema riconosca la validità dei dati di accesso digitati (username e password), ma l'utente non venga riconosciuto abilitato al servizio Istanze Online, viene bloccato l'accesso all'area riservata e prospettata una nuova pagina per la compilazione del modulo online per la richiesta di abilitazione al Servizio Istanze Online.

(IOL\_Richiesta\_Abilitazione\_Servizio\_Istanze\_Online\_guidaoperativa\_utente)

Una volta che l'Utente ha acceduto al Servizio in quanto regolarmente abilitato, nella Home page privata avrà a disposizione l'elenco delle istanze disponibili legate ai vari procedimenti amministrativi. In particolare, l'utente avrà a disposizione l'istanza per la presentazione della domanda **"Concorso per** 

**titoli ed esami personale docente della scuola secondaria di I e II grado su posto comune e di sostegno ai sensi dell'art. 3 comma 7 del D.M 205/2023 – Commissioni giudicatrici".**

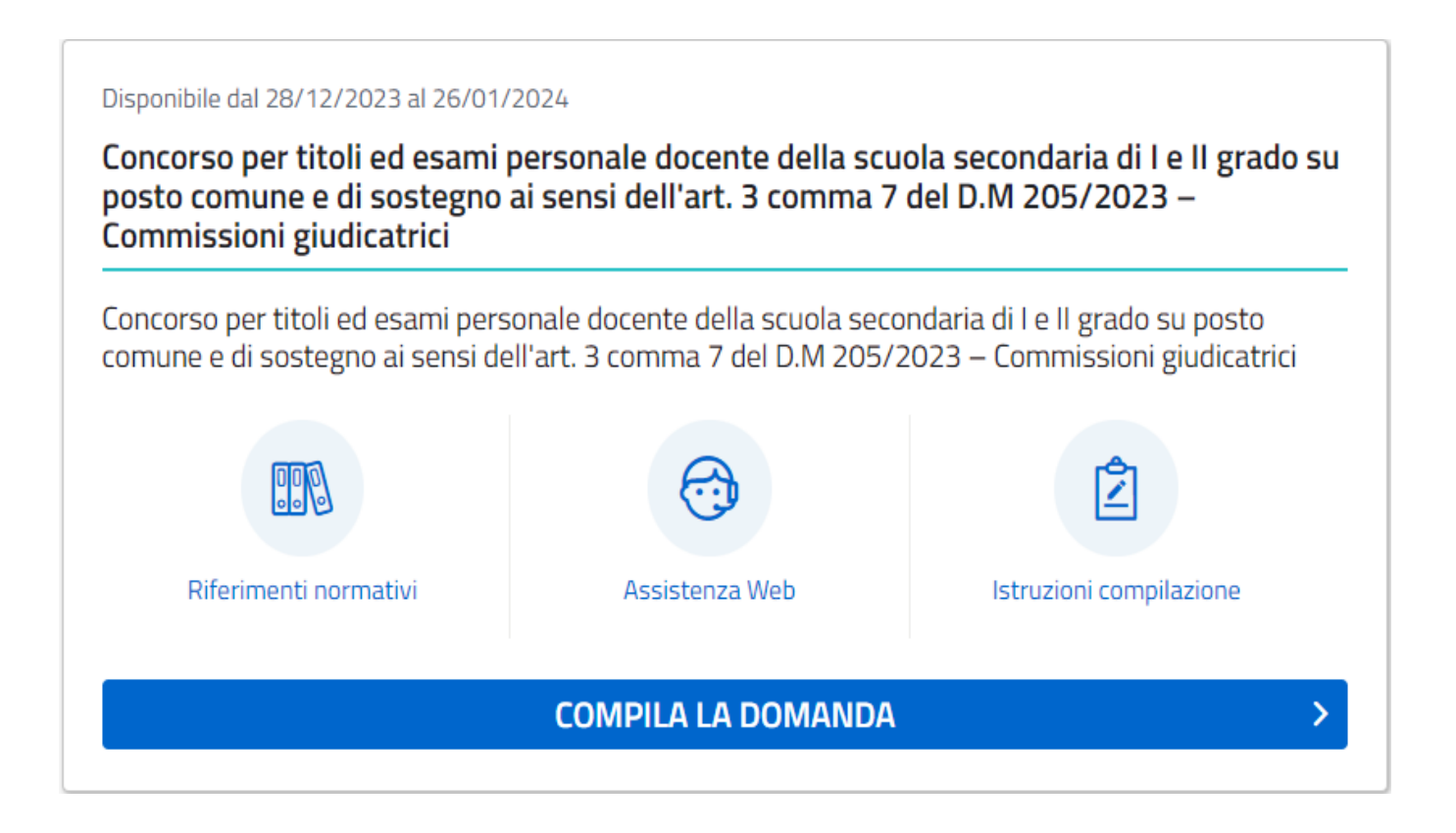

Fare clic su "**COMPILA LA DOMANDA"** per compilare l'Istanza.

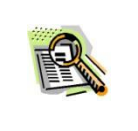

Le informazioni dell'utenza loggata al Servizio verranno visualizzate nell'intestazione delle pagine di utilizzo, con lo stato della domanda e l'indicazione dei giorni e delle ore che mancano alla chiusura dell'istanza.

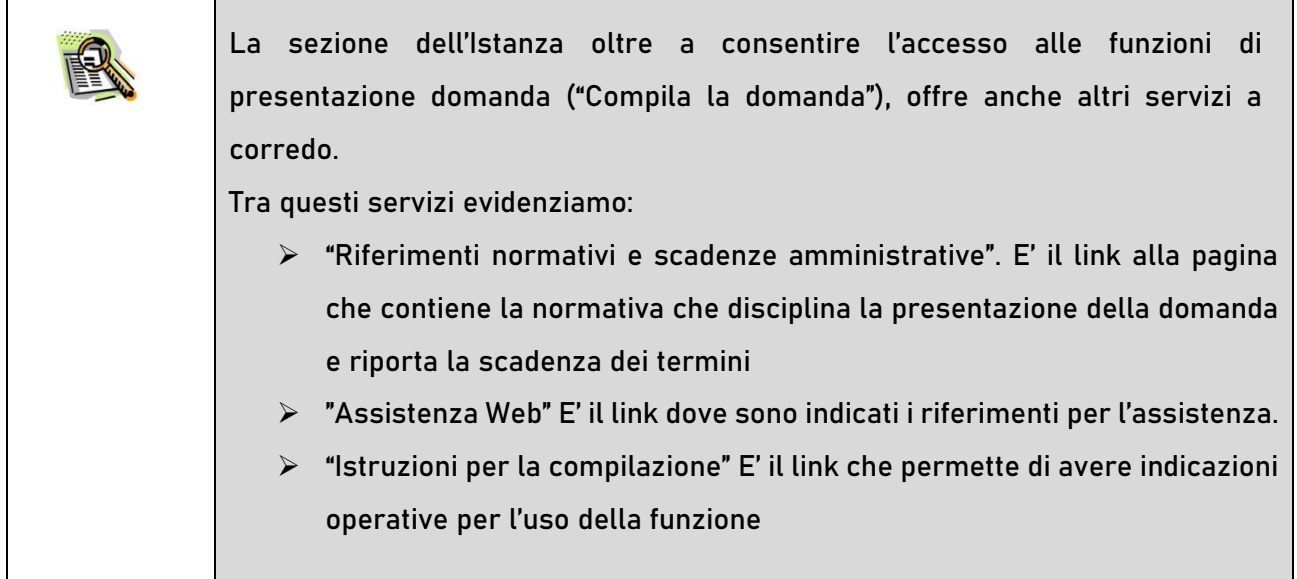

Dopo aver selezionato il pulsante "Compila la domanda", al primo accesso viene prospettata una pagina informativa. L'utente deve leggere attentamente quanto riportato nella pagina.

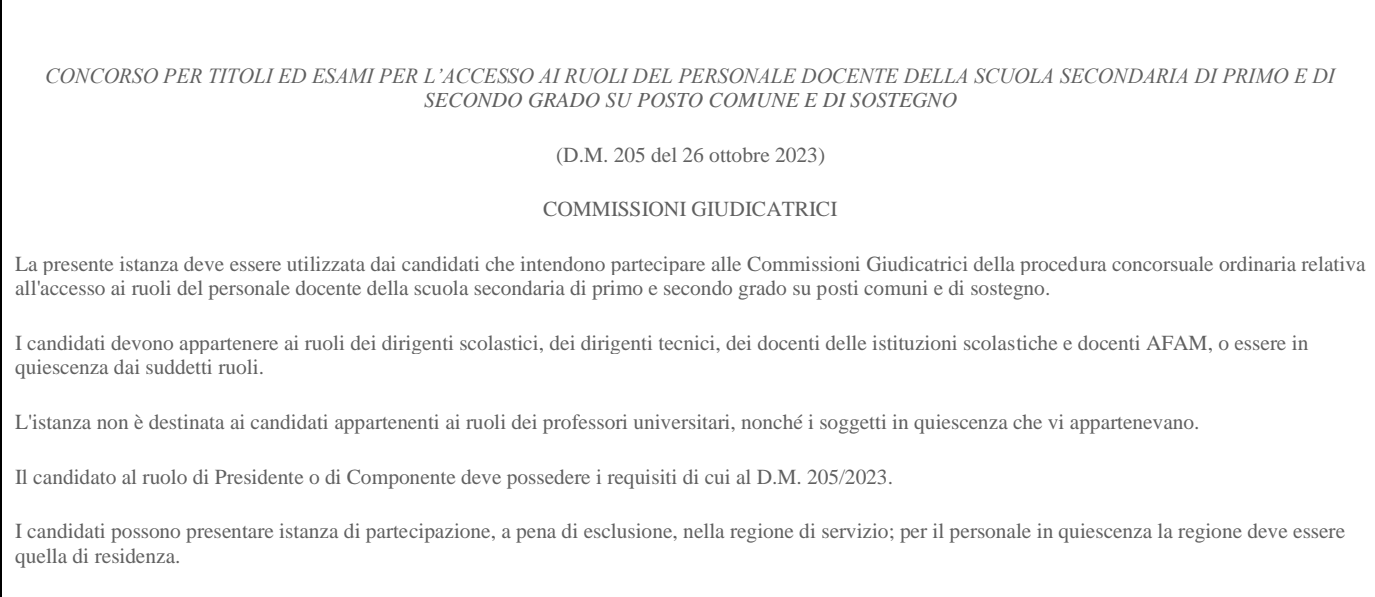

Г

#### Indicazioni su compilazione e inoltro della domanda

L'intero processo di compilazione della domanda da parte del candidato verrà tracciato tramite il salvataggio di ciascuna sezione e dovrà essere finalizzato dal candidato stesso con l'inoltro della domanda.

Il candidato ha facoltà di modificare i dati presenti nelle sezioni compilate, finchè non avrà inoltrato l'istanza. Al momento dell'inoltro, il sistema crea un documento in formato .pdf, che viene inserito nella sezione "Istanze - Domande presentate" presente sulla home page dell'utente, contenente il modulo domanda compilato. Il documento sarà stato contestualmente inviato dal sistema agli indirizzi di posta elettronica noti del candidato.

**N.B. Dopo l'inoltro della domanda, i dati presenti nel PDF potranno essere modificati solo previo annullamento dell'inoltro. Il candidato dovrà quindi procedere all'annullamento tramite apposita funzionalità, modificare i dati e provvedere ad un nuovo inoltro entro il termine di scadenza di presentazione delle istanze.**

A supporto del candidato è disponibile la guida operativa, oltre alle note alla compilazione presenti, dove necessario, nelle diverse sezioni.

#### **A conferma del corretto completamento dell'operazione, il candidato deve:**

- **Verificare** la ricezione di una mail contenente la conferma dell'inoltro e la domanda in formato .pdf;
- **Verificare** che accedendo in visualizzazione sull'istanza, la stessa si trovi nello stato "**inoltrata**";
- **Accedere alla sezione "Istanze - Domande presentate"** presente sulla Home Page personale della "Piattaforma concorsi e procedure selettive" e verificare che il modulo domanda contenga tutte le informazioni corrette.

**Prima dell'utilizzo delle funzioni, si consiglia di leggere attentamente le Istruzioni per la compilazione presenti sulla Home Page personale della "Piattaforma concorsi e procedure selettive", nella box della specifica istanza.**

#### **AVVERTENZE**

La compilazione della presente istanza avviene secondo le disposizioni previste dal D.P.R. 28 dicembre 2000 n. 445, "TESTO UNICO DELLE DISPOSIZIONI LEGISLATIVE E REGOLAMENTARI IN MATERIA DI DOCUMENTAZIONE AMMINISTRATIVA".

In particolare:

- i dati riportati dal candidato assumono il valore di dichiarazioni sostitutive di certificazione rese ai sensi dell'articolo 46. Vigono, al riguardo, le disposizioni di cui all'articolo 76 che prevedono conseguenze di carattere amministrativo e penale per il dipendente che rilasci dichiarazioni non corrispondenti a verità;
- i dati richiesti sono acquisiti ai sensi dell'art. 46, sono strettamente funzionali all'espletamento della presente procedura amministrativa e verranno trattati ai sensi e con le garanzie di cui agli articoli 6 e 13 del Regolamento UE 2016/679 (GDPR) e del D.Lgs 196/03 (Codice in materia di protezione dei dati personali).

#### **Informativa sul trattamento dei dati personali**

#### (Art. 13 e 14 del Regolamento UE 679/2016)

Il Ministero dell'Istruzione e del Merito, in qualità di Titolare del trattamento (di seguito anche «Ministero» o «Titolare»), desidera, con la presente informativa, fornirLe informazioni circa il trattamento dei dati personali che La riguardano e che acquisisce per il tramite degli Uffici Scolastici Regionali e degli Ambiti Territoriali dei singoli UU.SS.RR, nell'ambito delle attività connesse alla presentazione delle istanze per la partecipazione alle Commissioni Giudicatrici del concorso ordinario per l'accesso ai ruoli del personale docente della scuola secondaria di primo e secondo grado su posto comune e di sostegno.

#### **Titolare del trattamento dei dati**

Il Titolare del trattamento è il Ministero dell'Istruzione e del Merito, con sede in Roma, presso Viale di Trastevere, n. 76/a, 00153 Roma, per il tramite degli Uffici Scolastici Regionali, che ne esercitano le funzioni ai sensi della Direttiva del Ministro dell'Istruzione n. 194/2020, ed i cui recapiti sono riportati di seguito:

**U.S.R. Abruzzo** drab@postacert.istruzione.it

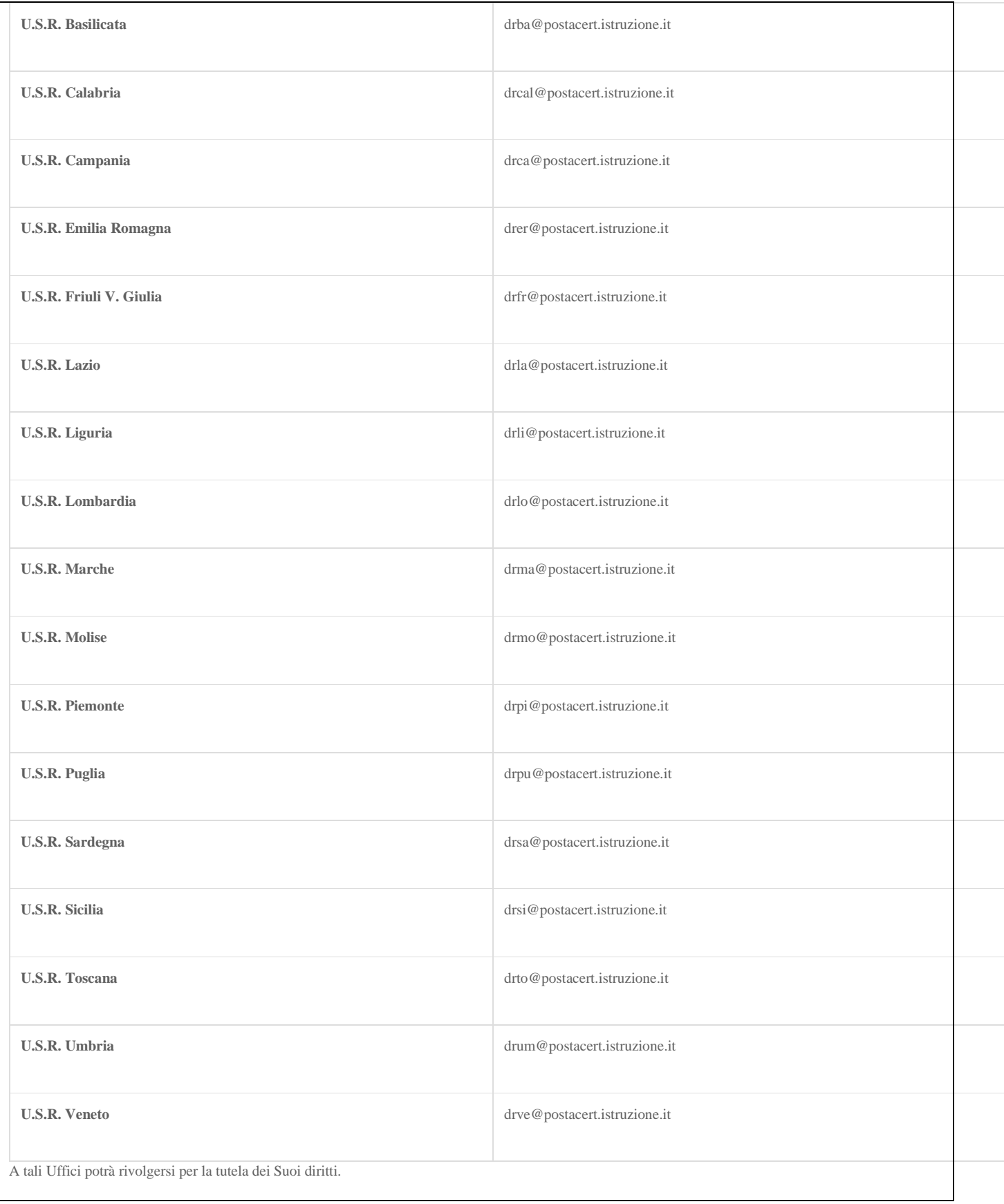

#### **Responsabile della protezione dei dati**

Responsabile per la protezione dei dati personali del Ministero dell'Istruzione e del Merito è stato individuato con D.M. 215 del 04.08.2022, nella Dott.ssa Alessia Auriemma - Dirigente presso l'Ufficio III della direzione generale per la progettazione organizzativa, l'innovazione dei processi amministrativi, la comunicazione ed i contratti.

E-mail: [rpd@istruzione.it](https://concorsi.istruzione.it/pcpd-com-conc-ord-sec-202324-web/private/rpd@istruzione.it)

#### **Responsabile del Trattamento**

Il Responsabile del trattamento dei dati è la Società Generale d'Informatica S.P.A. (Sogei), in quanto affidataria dei servizi infrastrutturali, di gestione e sviluppo applicativo del sistema informativo del Ministero dell'Istruzione e del Merito.

#### **Autorità di Controllo**

Garante per la protezione dei dati personali

E-mail: garante@gpdp.it

Indirizzo PEC: protocollo@pec.gpdp.it

Sito web: https://www.garanteprivacy.it

#### **Finalità del trattamento e Base giuridica**

La base giuridica del trattamento dei dati personali è individuata nell'esercizio di pubblici poteri di cui è investito il Titolare del trattamento e dall'esecuzione, a tale esercizio connessa, di un compito di interesse pubblico nonchè l'adempimento di un obbligo legale, secondo quanto previsto dall'articolo 6, par. 1, lett. e) e c) del Regolamento (UE) 2016/679 e dall'articolo 2-ter del D. lgs. 30 giugno 2003, n. 196 e s.m.i.

La fonte normativa da cui discendono gli obblighi giuridici di cui sopra è costituita dal decreto-legge 25 maggio 2021, n. 73 e s.m.i., recante «Misure urgenti connesse all'emergenza da COVID-19, per le imprese, il lavoro, i giovani, la salute e i servizi territoriali».

La finalità del trattamento, ai sensi dell'art.1 del Decreto Ministeriale 26 ottobre 2023, n. 205, consiste nel consentire la Sua partecipazione alle commissioni giudicatrici del concorso ordinario per esami e titoli finalizzato al reclutamento del personale docente della scuola secondaria di primo e secondo grado posto comune e di sostegno di cui all'articolo 1.

#### **Tipologia di dati trattati e modalità di trattamento**

Oggetto del trattamento sono i dati anagrafici (quali nome, cognome, data e luogo di nascita, codice fiscale) e i dati di recapito (quali indirizzi di posta elettronica e di posta certificata, laddove presenti), di cui all'art. 4, comma 1, del Regolamento (UE) 679/2016, nonchè il Curriculum Vitae.

Il trattamento avviene in ogni caso in modalità elettronica mediante registrazione, elaborazione, archiviazione e trasmissione dei dati, con ausilio di strumenti informatici. Il Titolare adotta misure tecniche e organizzative previste dalla normativa vigente, adeguate a garantire un livello di sicurezza idoneo rispetto alla tipologia di dati trattati.

#### **Cookies e dati di navigazione**

I cookies sono piccoli file di testo che il sito web invia al terminale dell'utente, ove vengono memorizzati per poi essere ritrasmessi al sito alla visita successiva.

Tali cookies si suddividono in:

- cookies di sessione, che restano attivi per la sola sessione di riferimento e permettono di utilizzare temporaneamente le informazioni necessarie per la navigazione all'interno della Piattaforma, e vengono eliminati alla chiusura del browser. L'utilizzo di tali cookies è strettamente limitato ai dati identificativi di sessione (costituiti da numeri casuali generati da server), ed è necessario a consentire l'esplorazione sicura ed efficiente della Piattaforma;
- cookies di funzionalità, volti esclusivamente a garantire il funzionamento, la sicurezza e la disponibilità della Piattaforma, nonché un costante aggiornamento e sviluppo tecnologico della stessa. Non viene fatto uso di cookies per la trasmissione di informazioni di carattere personale, nè vengono utilizzati i cosiddetti cookies persistenti di alcun tipo.

Il sistema messo a disposizione dal Ministero dell'Istruzione e del Merito utilizza cookies tecnici al solo fine di «effettuare la trasmissione di una comunicazione su una rete di comunicazione elettronica, o nella misura strettamente necessaria al fornitore di un servizio della società dell'informazione esplicitamente richiesto dall'abbonato o dall'utente a erogare tale servizio», ai sensi dell'art. 122, comma 1 del D.lgs. 196/2003 e s.m.i.

Non sono presenti cookie analitici e nessun dato personale degli utenti viene in proposito acquisito.

Il trattamento avente ad oggetto i citati cookies risulta conforme a quanto previsto dalle Linee guida adottate dal Garante per la protezione dei dati personali con provvedimento n. 231 del 10 giugno 2021.

#### **Destinatari del trattamento**

I Suoi dati personali una volta acquisiti dal Titolare unicamente per il conseguimento delle finalità indicate, possono essere trattati dalle seguenti categorie di soggetti:

- dipendenti dell'amministrazione centrale e periferica del Ministero dell'istruzione e del Merito;
- Uffici Scolastici Regionali;
- dipendenti e collaboratori autorizzati dal Responsabile del trattamento;

opportunamente autorizzati ai sensi dell'art. 2 quaterdecies del D. lgs. n. 196/2003 e s.m.i. ed istruiti sugli obblighi derivanti dalla normativa in materia di privacy.

I dati personali degli Interessati potranno essere comunicati dal Ministero ad altri soggetti pubblici o privati esclusivamente nei casi e nei modi previsti dall'art. 2-ter del decreto legislativo 30 giugno 2003, n. 196 e s.m.i, e dalle ulteriori previsioni applicabili in materia.

I dati personali non sono soggetti a diffusione.

#### **Fonte e Natura del conferimento**

I dati anagrafici (es. nome, cognome, data di nascita) e i dati di recapito (es. indirizzo, luogo di residenza, telefono, indirizzo di posta elettronica) trattati provengono dal sistema «Identity Access Management» del Ministero dell'Istruzione e del Merito e sono dichiarati dall'utente stesso in fase di registrazione o modificati successivamente alla registrazione.

Gli altri dati richiesti per la partecipazione alle Commissioni Giudicatrici del concorso ordinario per esami e titoli finalizzato al reclutamento del personale ordinario per l'accesso ai ruoli del personale docente della scuola secondaria di primo e secondo grado su posto comune e di sostegno (es. Curriculum Vitae) devono essere da Lei inseriti per le finalità istituzionali sopra descritte.

Il mancato conferimento da parte Sua dei dati obbligatori preclude l'inoltro della domanda e la Sua partecipazione alla procedura.

#### **Trasferimento dei dati personali verso Paesi Terzi o Organizzazioni internazionali**

Non è previsto il trasferimento di dati al di fuori dell'unione Europea o ad organizzazioni internazionali.

#### **Periodo di conservazione dei dati personali**

Ai sensi dell'art. 5, par. 1, lett. e) del Regolamento (UE) n. 679/2016, al fine di garantire un trattamento corretto e trasparente, i dati sono conservati per un periodo di tempo non superiore a quello necessario agli scopi per i quali essi sono stati raccolti o successivamente trattati.

#### **Diritti degli interessati**

Il Regolamento (UE) 2016/679 attribuisce ai soggetti interessati i seguenti diritti:

- diritto di accesso (art. 15) ha il diritto, in particolare, di ottenere la conferma che siano o meno in corso trattamenti di dati personali che La riguardano e, in tal caso, di ottenere l'accesso a tali dati;
- diritto di rettifica (art. 16) ha il diritto di ottenere la rettifica dei dati personali inesatti che La riguardano;
- diritto alla cancellazione (art. 17) ha il diritto di ottenere la cancellazione dei dati personali che La riguardano, nei limiti e nei casi espressamente previsti dal Regolamento (UE) 679/2016;
- diritto di limitazione di trattamento (art. 18) ha il diritto di ottenere la limitazione del trattamento dei Suoi dati;
- diritto di opposizione (art. 21) ha il diritto di opporsi all'ulteriore trattamento dei Suoi dati.

Il diritto alla portabilità dei dati (art. 20) non si applica al trattamento necessario per l'esecuzione di un compito di interesse pubblico o connesso all'esercizio di pubblici poteri di cui è investito il Titolare del trattamento.

In relazione al trattamento dei dati che La riguardano, si potrà rivolgere agli Uffici Scolatici Regionali e degli Ambiti Territoriali dei singoli UU.SS.RR per esercitare i Suoi diritti.

#### **Diritto di Reclamo**

Nel caso in cui ritenga che il trattamento dei dati personali a Lei riferito sia compiuto in violazione di quanto previsto dal Regolamento (UE) 679/2016, ha il diritto di proporre reclamo al Garante per la protezione dei dati personali, ai sensi dall'art. 77 o di adire le opportune sedi giudiziarie ai sensi dell'art. 79 del Regolamento stesso.

#### **Processo decisionale automatizzato**

Non è previsto un processo decisionale automatizzato ai sensi degli artt. 13, par. 2, lettera f) del Regolamento (UE) 679/2016.

#### **Aggiornamenti alla presente Informativa sul trattamento dei dati personali**

Il Titolare si riserva il diritto di apportare modifiche alla presente informativa, dandone pubblicità agli utenti sulla presente pagina, che si invita a consultare periodicamente, utilizzando come riferimento la data di ultima modifica indicata a conclusione del testo, ciò al fine di conformarsi alla eventuale normativa, nazionale ed europea in materia di trattamento dei dati personali e/o di adeguarsi all'adozione di nuovi sistemi, procedure interne o comunque per ogni altro motivo che si rendesse opportuno e/o necessario. Salvo quanto diversamente specificato, l'informativa pubblicata sulla presente pagina continua ad applicarsi al trattamento dei dati personali raccolti sino al momento della sua sostituzione.

28 Dicembre 2023

PRESA VISIONE

**IMPORTANTE**: al fine di non avere problemi nella compilazione della domanda, non utilizzare, in nessun caso, il tasto "Indietro" o "Avanti" del browser collocato in alto a sinistra. Utilizzare il link "Indietro" o il pulsante "AVANTI" in basso ad ogni schermata.

Il candidato deve cliccare sul tasto di **PRESA VISIONE**, quindi dovrà "cliccare" su "Avanti".

La pagina dell'informativa sarà visualizzata solo al primo accesso all'istanza; nei successivi accessi il candidato accederà direttamente alla pagina di scelta della regione. L'informativa sarà sempre visualizzabile tramite il link presente in fondo ad ogni pagina dell'istanza

Ministero dell'Istruzione e del Merito - Tutti i diritti riservati © 2023

Superati i controlli l'utente può procedere con la dichiarazione dell'Ufficio Scolastico Regionale al quale inoltrare la domanda.

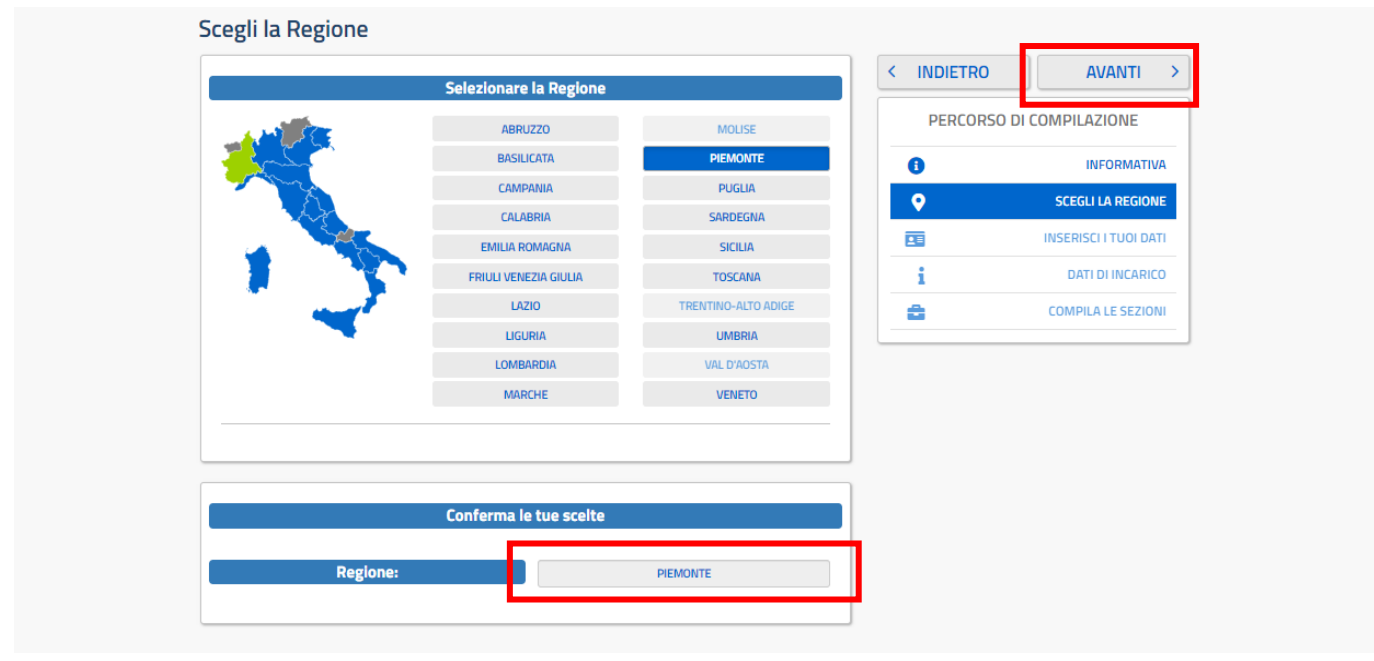

L'utente seleziona dalla list-box proposta la regione di interesse e clicca su '**Avanti'** 

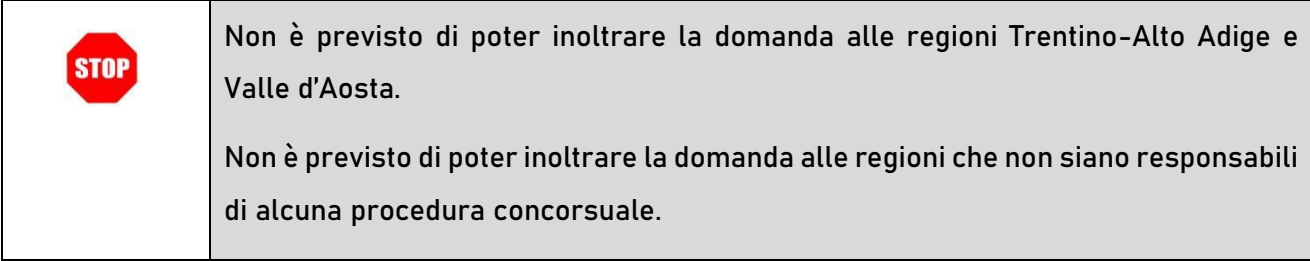

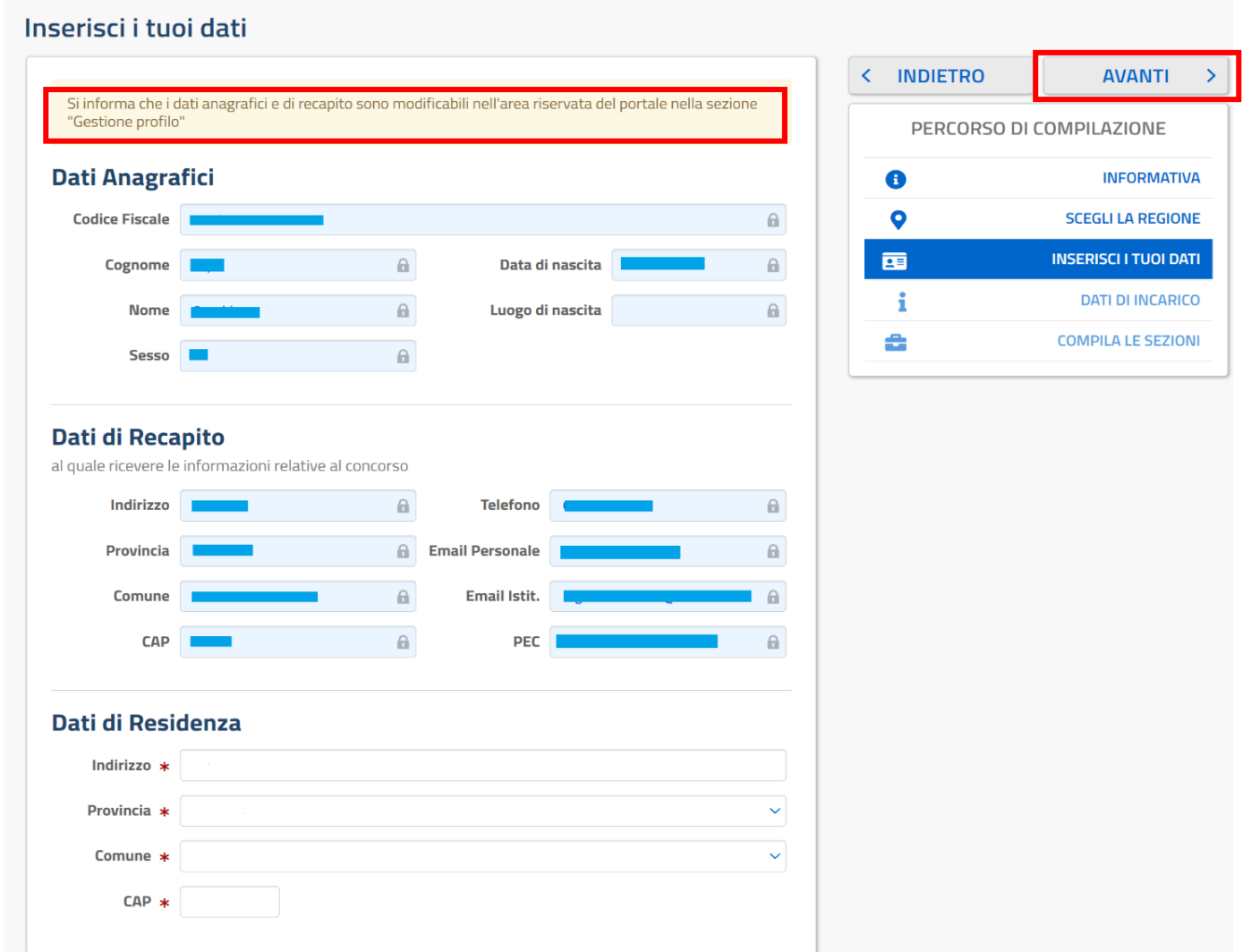

In testa alla pagina dei dati personali è disponibile il link "Gestisci profilo" che indirizza il candidato all'area riservata, per una eventuale modifica dei dati anagrafici e di recapito.

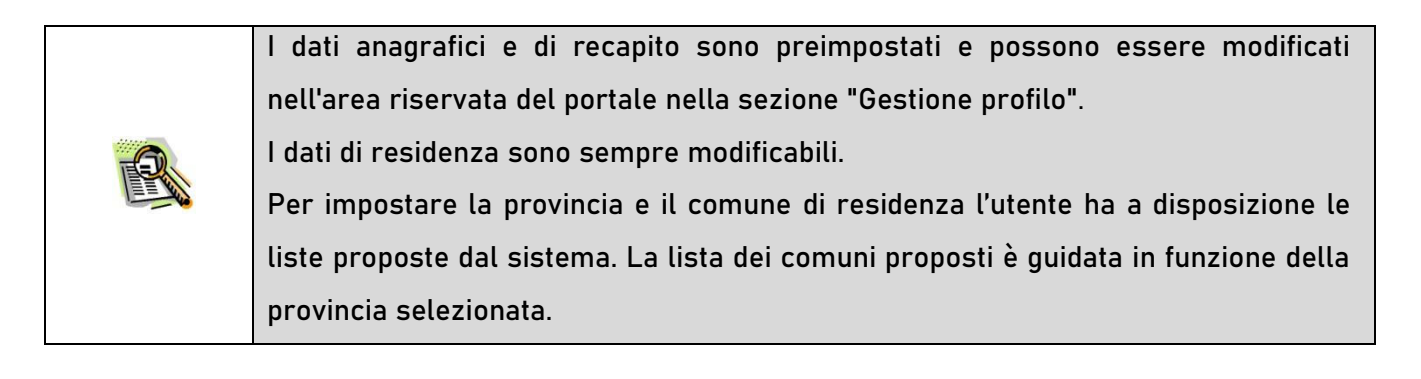

Per proseguire "cliccare" su "**Avanti**"

Il sistema prospetterà una pagina nella quale l'aspirante deve indicare i dati relativi all'incarico per cui vuole partecipare.

### Il carattere '\*' indica che la Compilazione della sezione è obbligatoria.

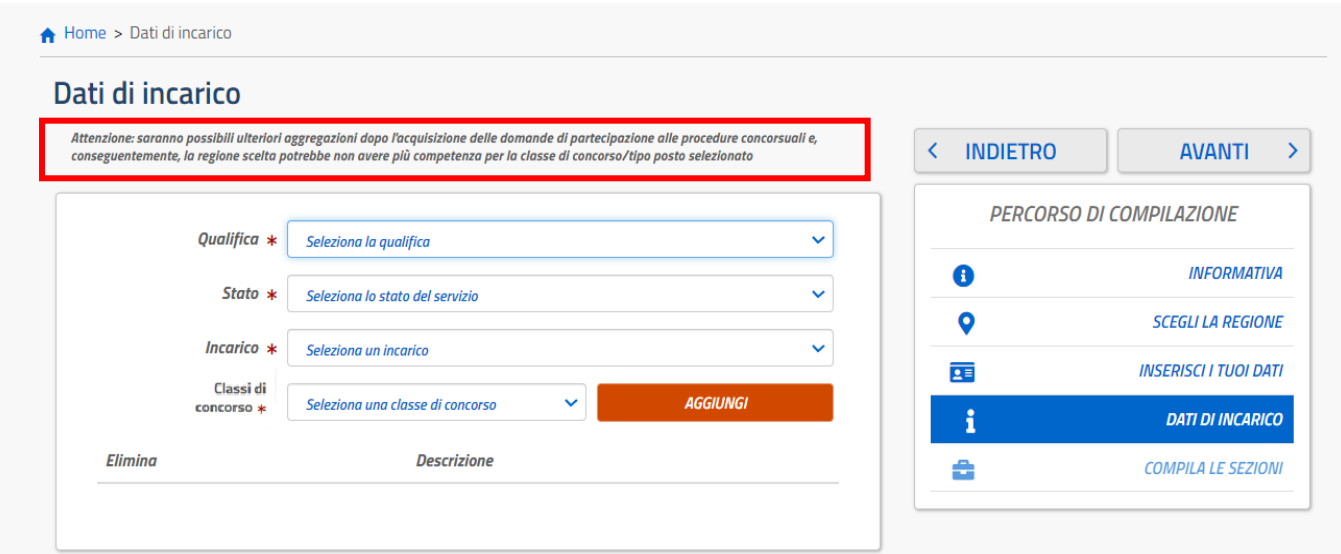

N.B. Un messaggio avvertirà il candidato che "saranno possibili ulteriori aggregazioni dopo l'acquisizione delle domande di partecipazione alle procedure concorsuali e, conseguentemente, la regione scelta potrebbe non avere più competenza per la classe di concorso/tipo posto selezionato".

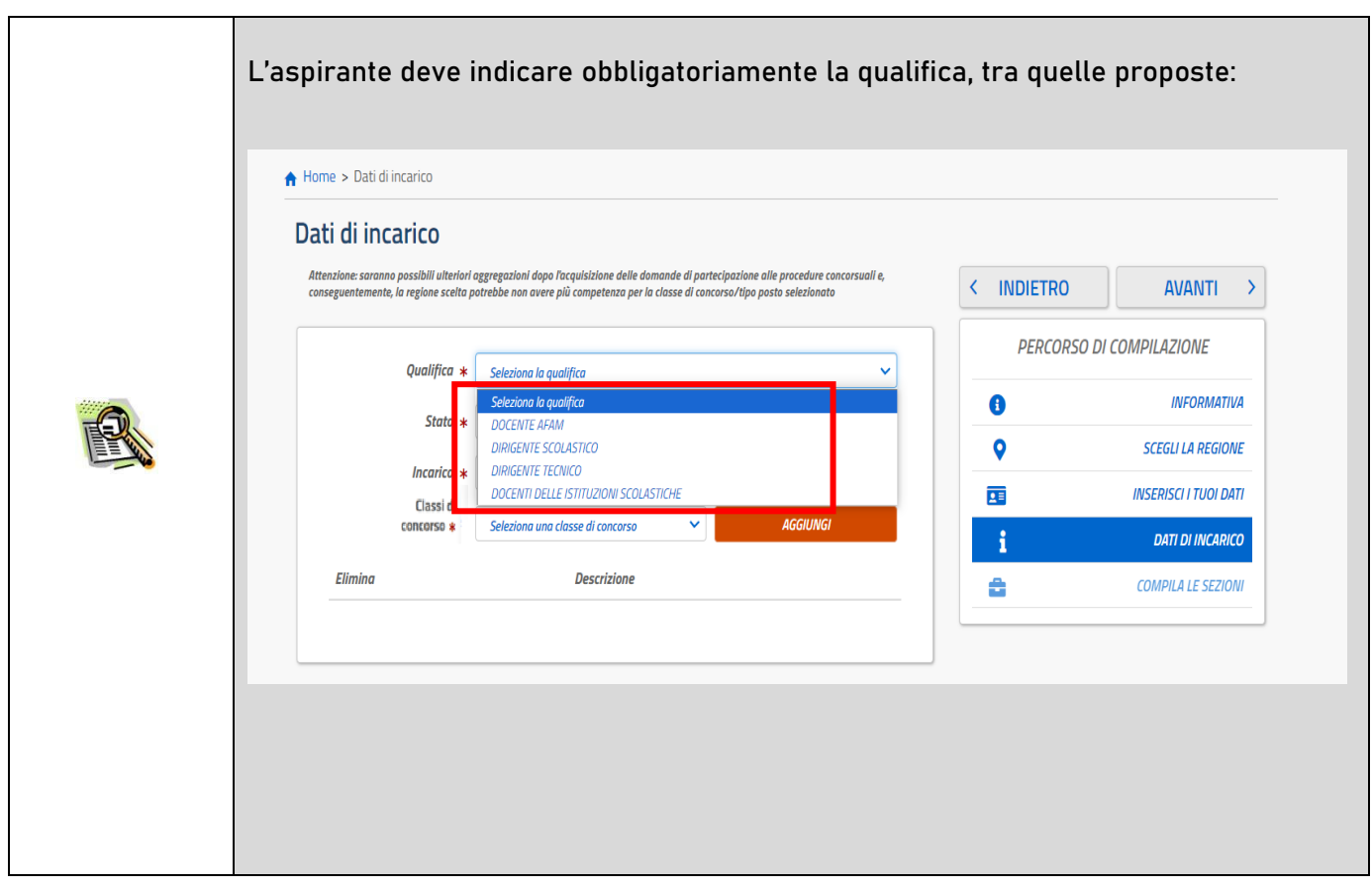

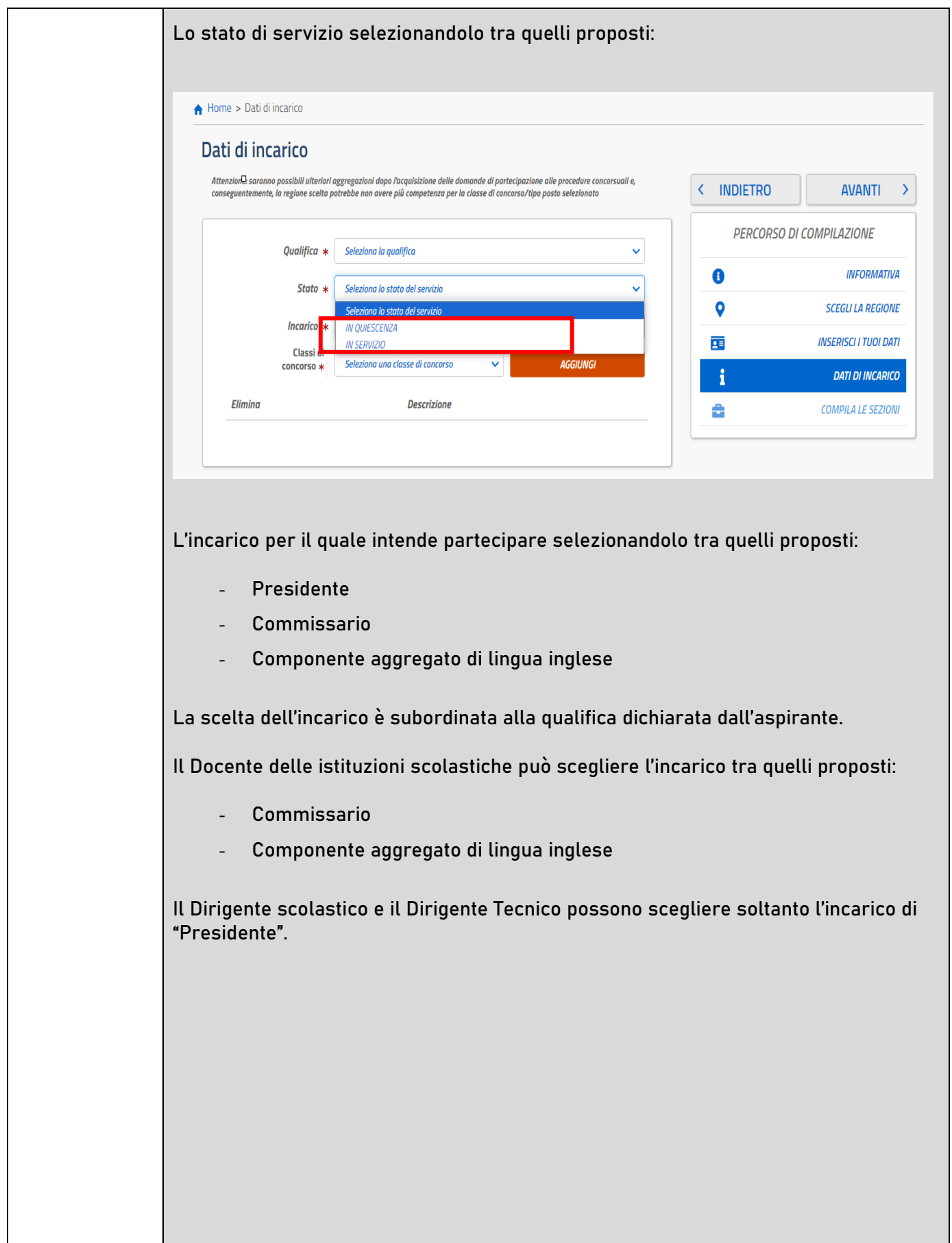

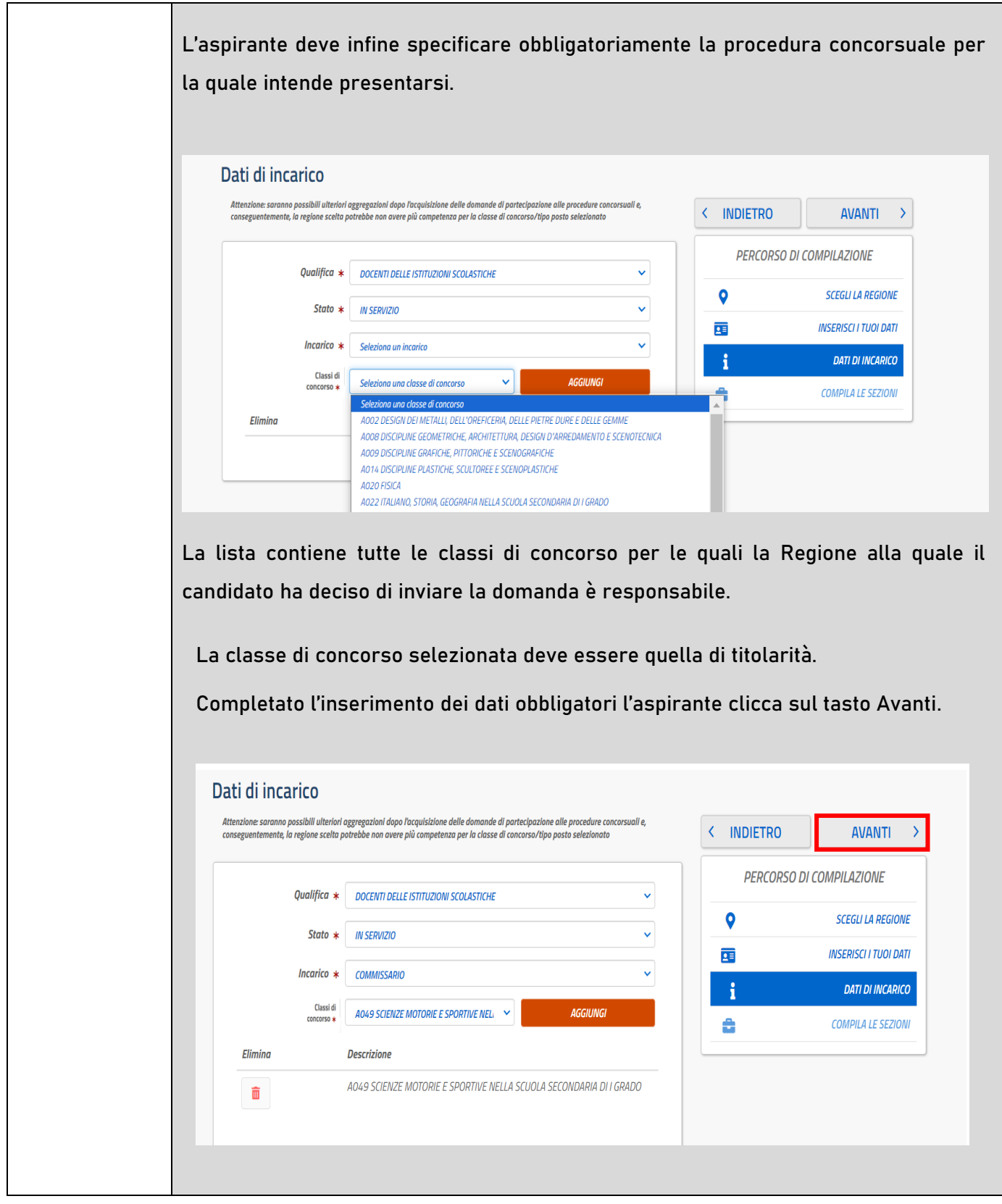

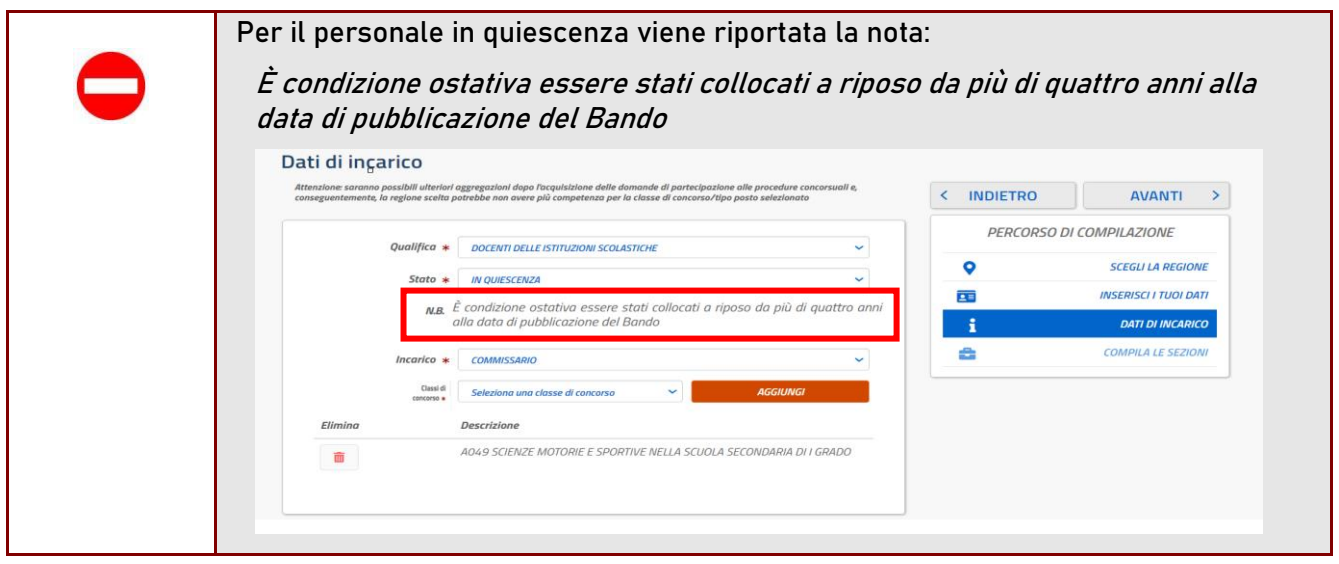

Il sistema prospetterà una pagina con tutte le sezioni della domanda da compilare.

Il carattere '\*' indica che la Compilazione della sezione è obbligatoria per l'inoltro della domanda.

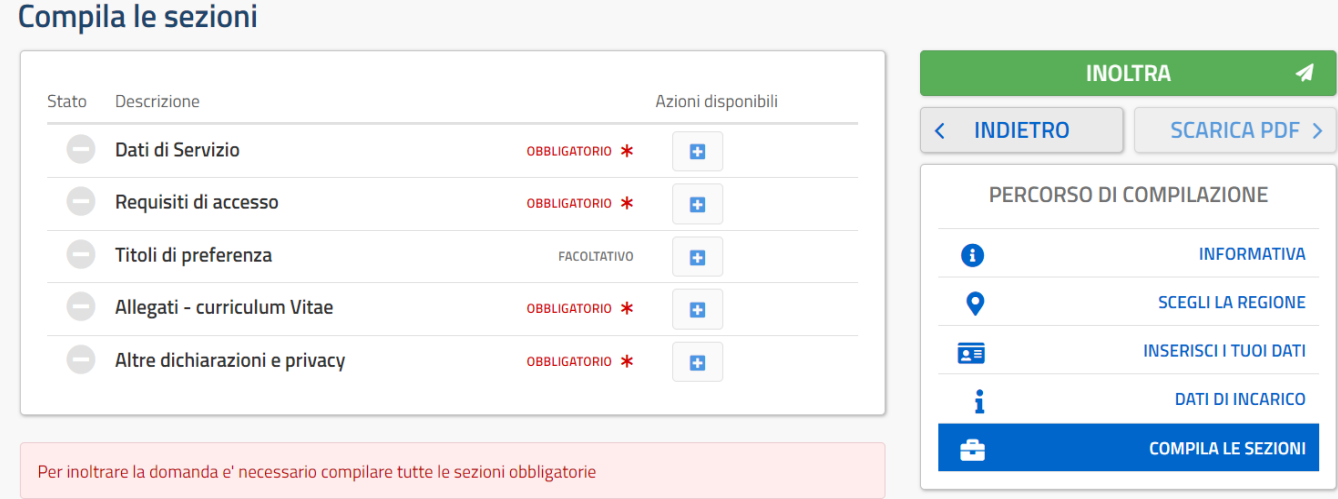

Il carattere '\*' indica che la Compilazione della sezione è obbligatoria.

L'utente deve, per ogni sezione di interesse ai fini della compilazione, cliccare sul pulsante In fase di inserimento domanda, il sistema darà la possibilità di inserire i dati di interesse.

Come 'azione disponibile', viene proposto il tasto

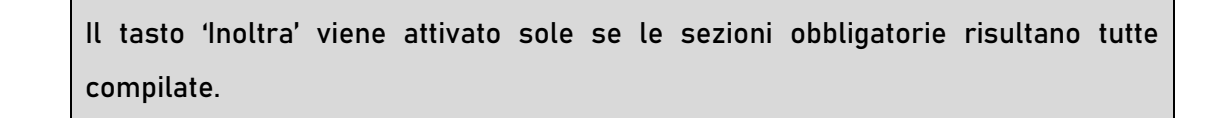

 $\blacksquare$ 

Se l'aspirante vuole inserire la sezione relativa ai "Dati di servizio" deve cliccare sul pulsante **della** della relativa sezione.

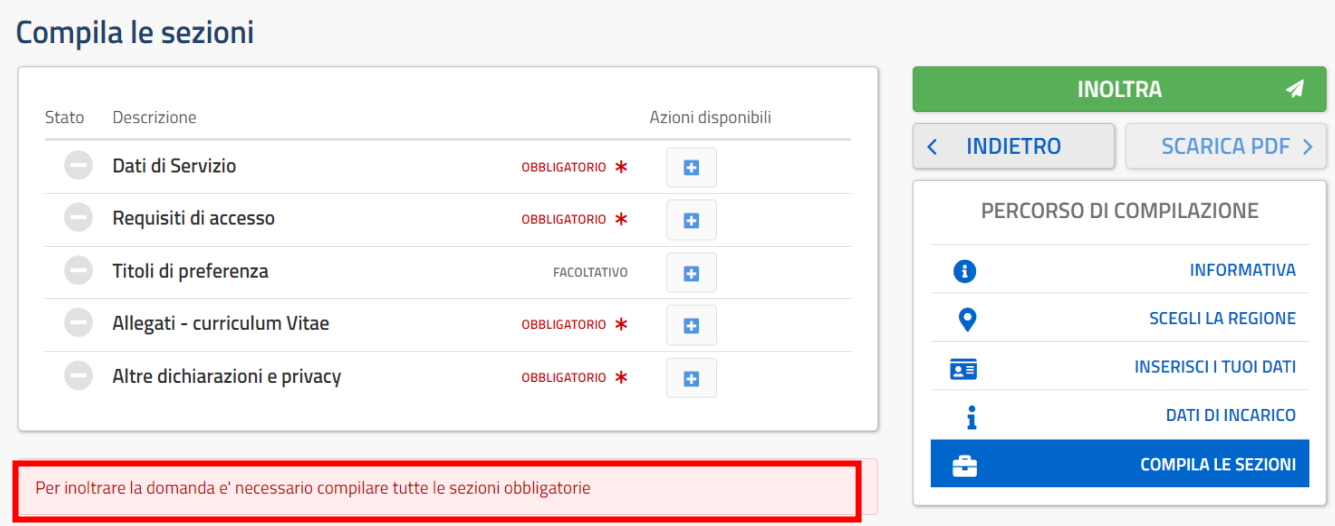

Il sistema prospetta una nuova pagina, in cui l'utente ha la possibilità di inserire i dati.

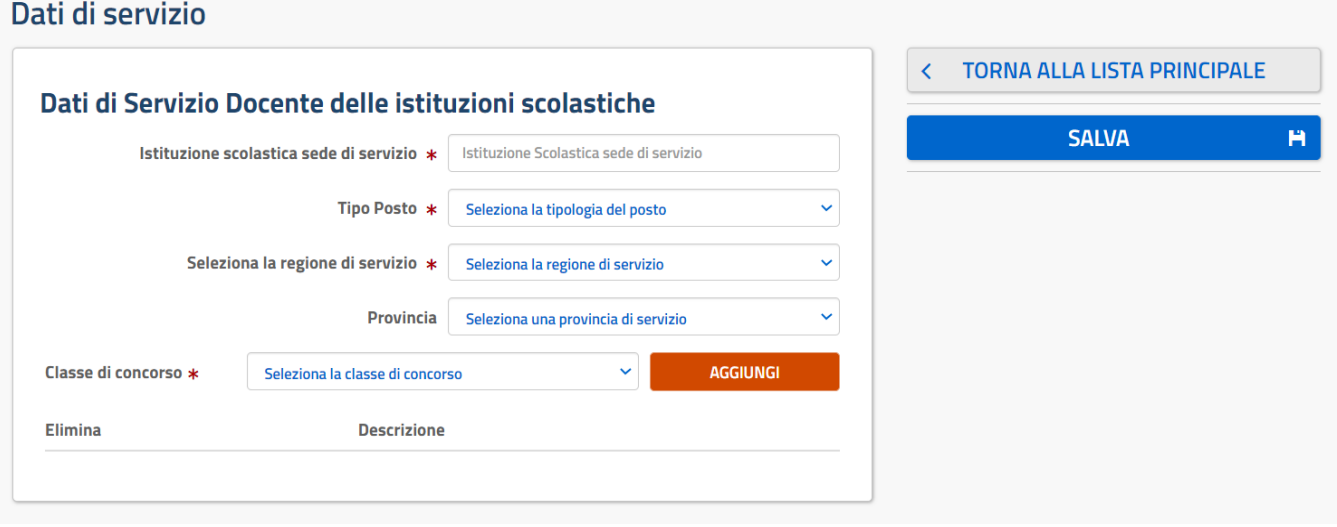

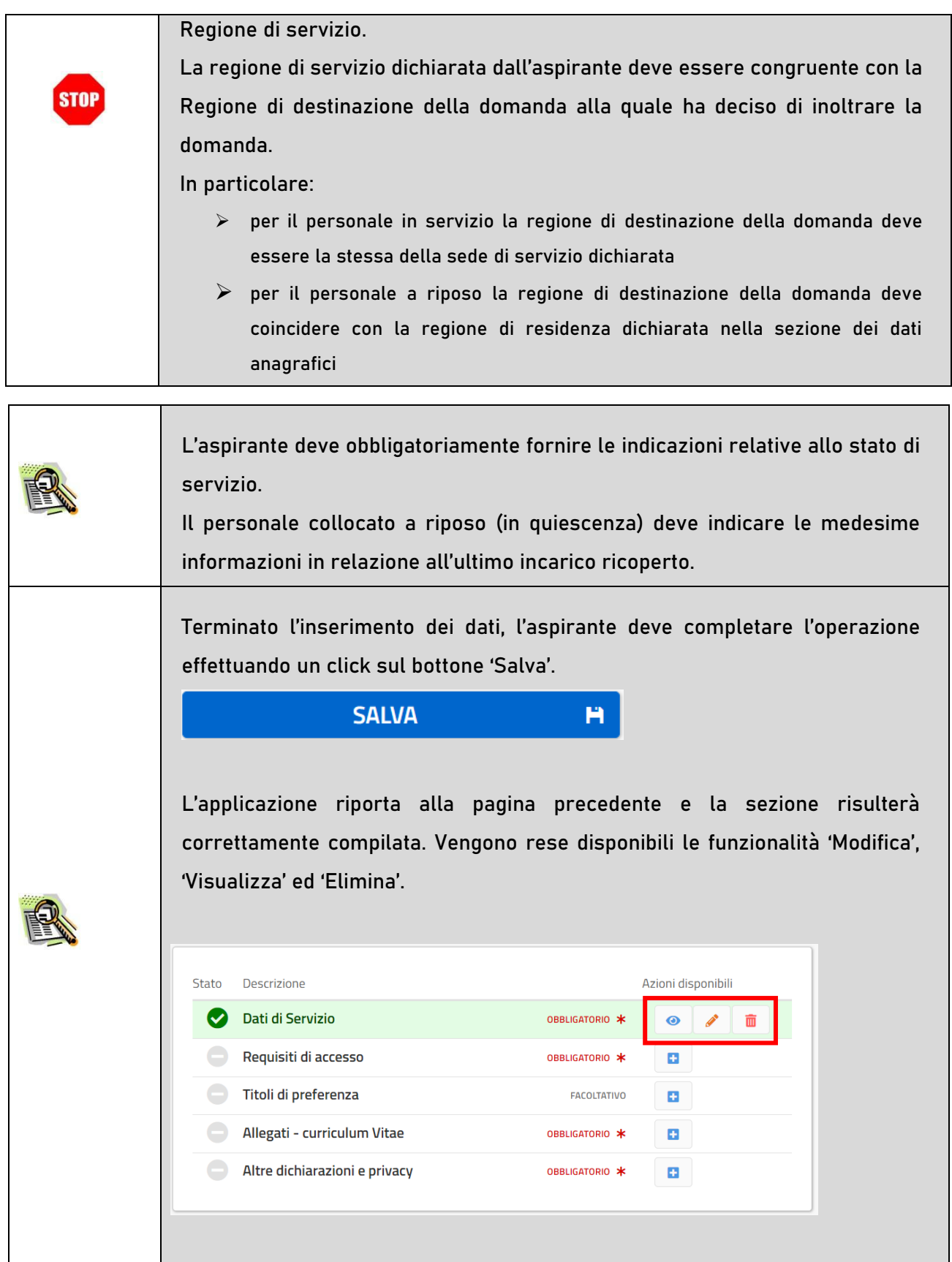

La compilazione della sezione in oggetto risulta obbligatoria e propedeutica all'inoltro.

 $\blacksquare$ 

Se l'aspirante vuole inserire la sezione relativa ai "Requisiti di accesso" deve cliccare sul pulsante

#### della relativa sezione.

Il sistema prospetta una nuova pagina, in cui l'utente ha la possibilità di inserire i dati.

#### Requisiti di Accesso

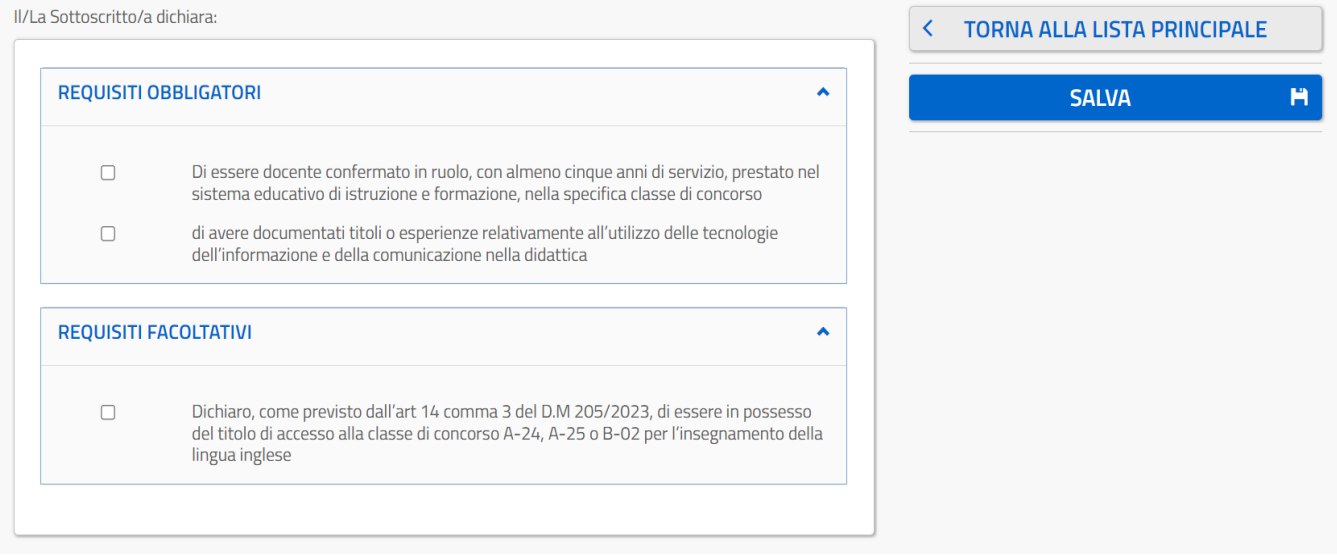

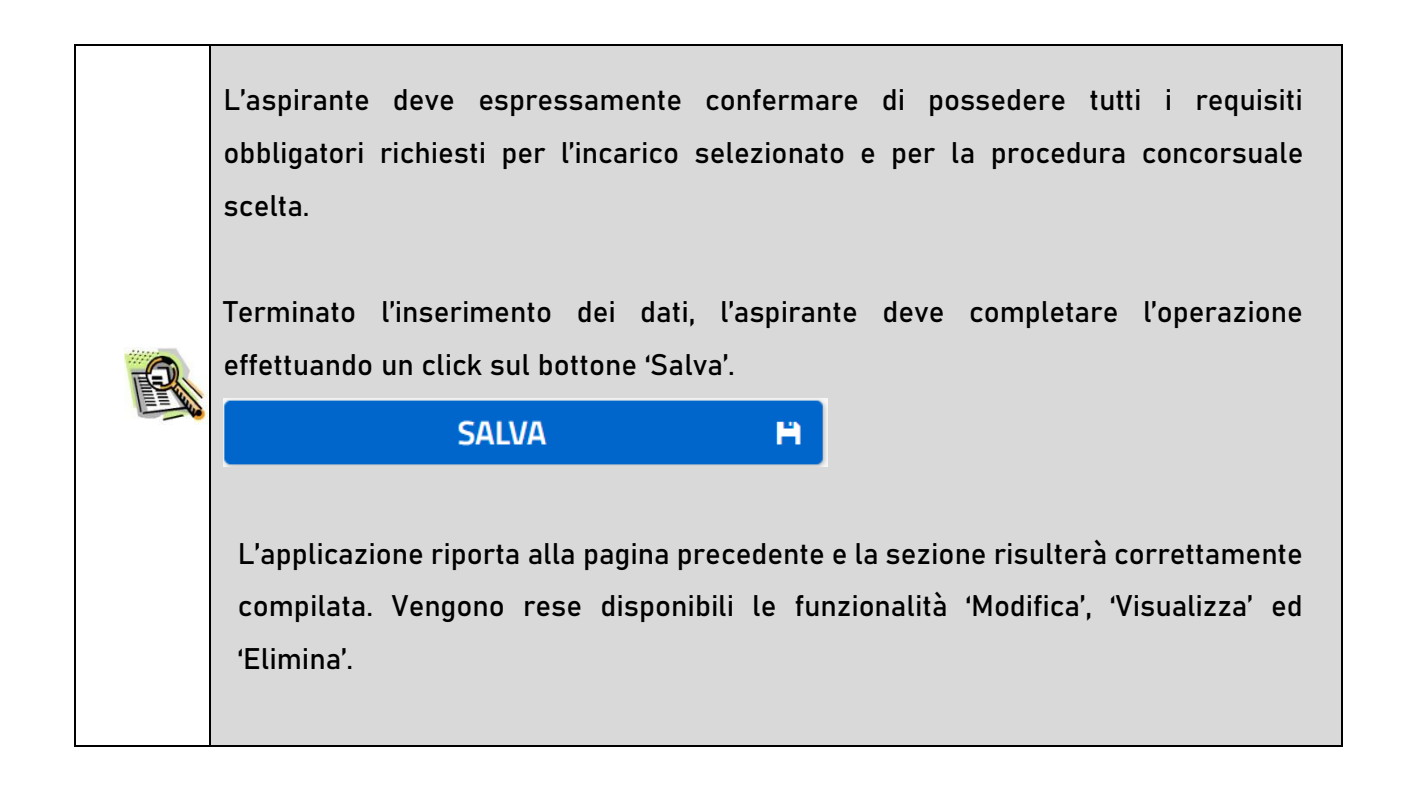

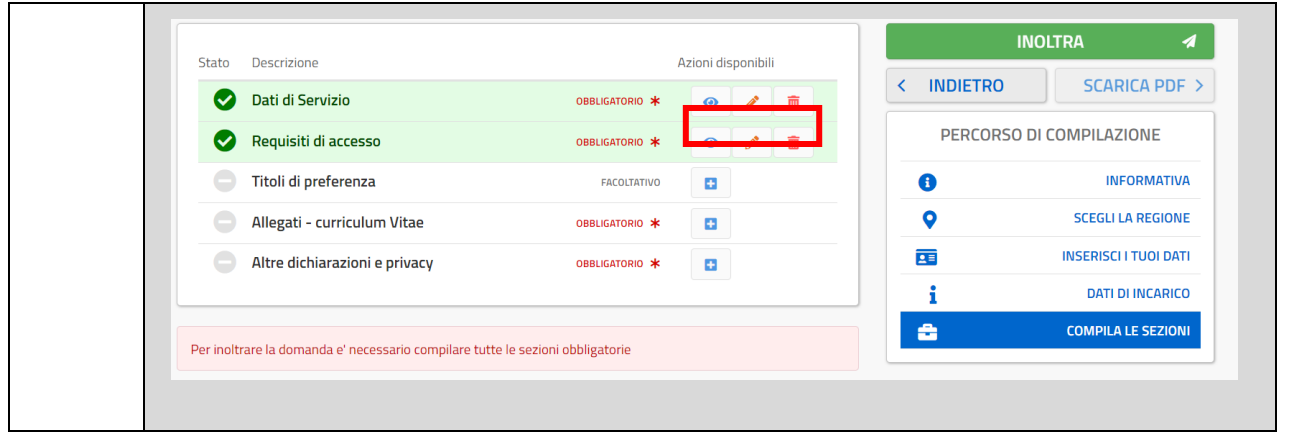

Se l'aspirante vuole inserire la sezione relativa ai "Titoli di preferenza" deve cliccare sul pulsante della relativa sezione.

Il sistema prospetta una nuova pagina, in cui l'utente ha la possibilità di inserire i dati

### Titoli di precedenza

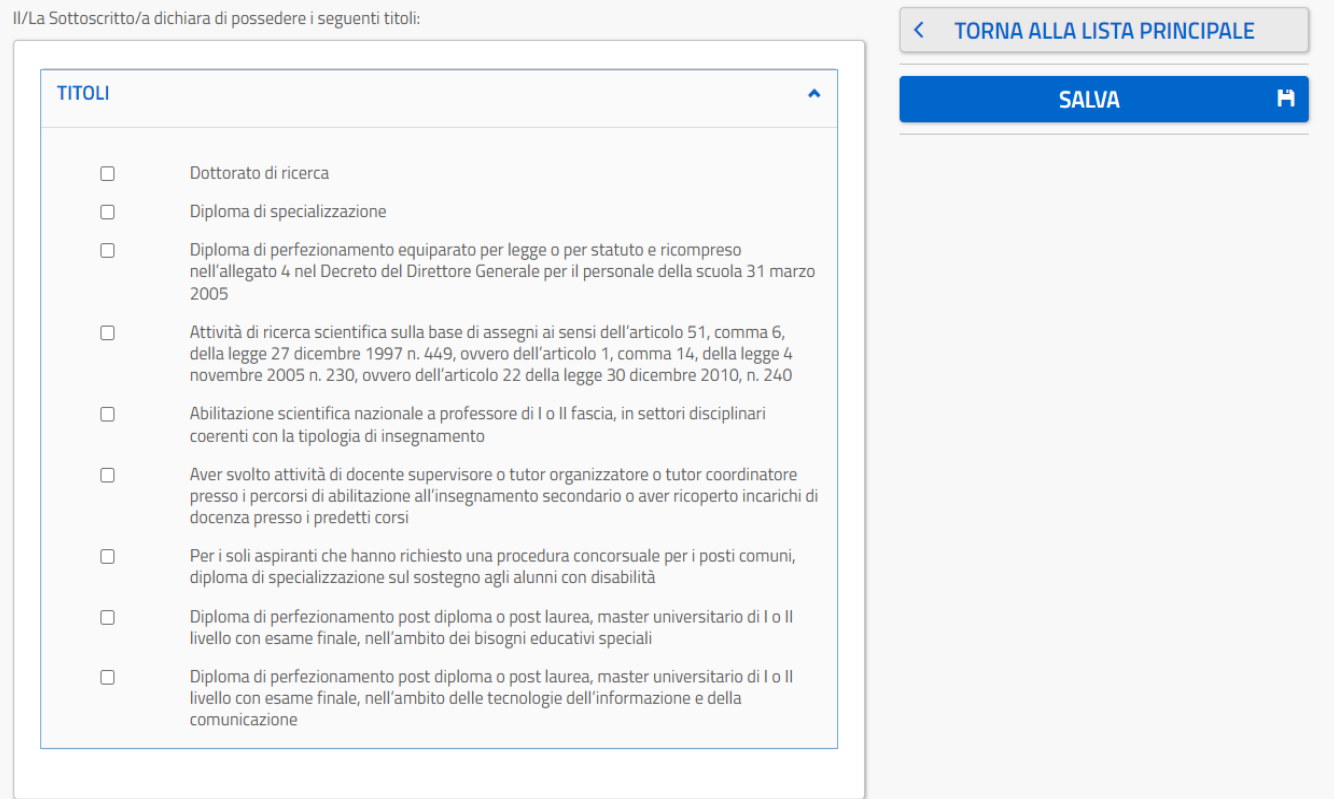

ø.

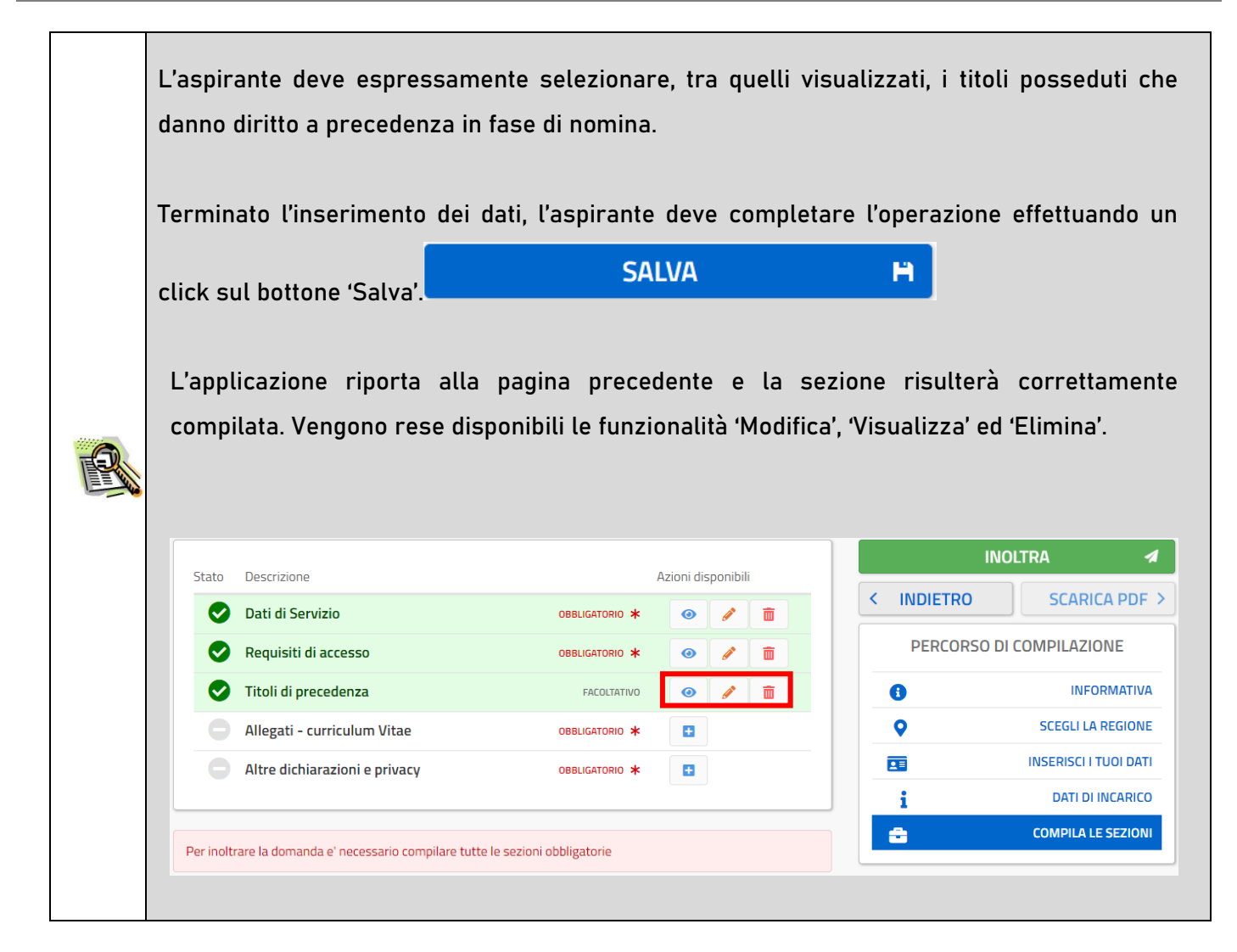

Se l'aspirante vuole inserire la sezione relativa agli "Allegati – curriculum Vitae" deve cliccare sul

pulsante della relativa sezione.

Il sistema prospetta una nuova pagina in cui l'utente ha la possibilità di allegare il proprio curriculum Vitae.

### **Allegato**

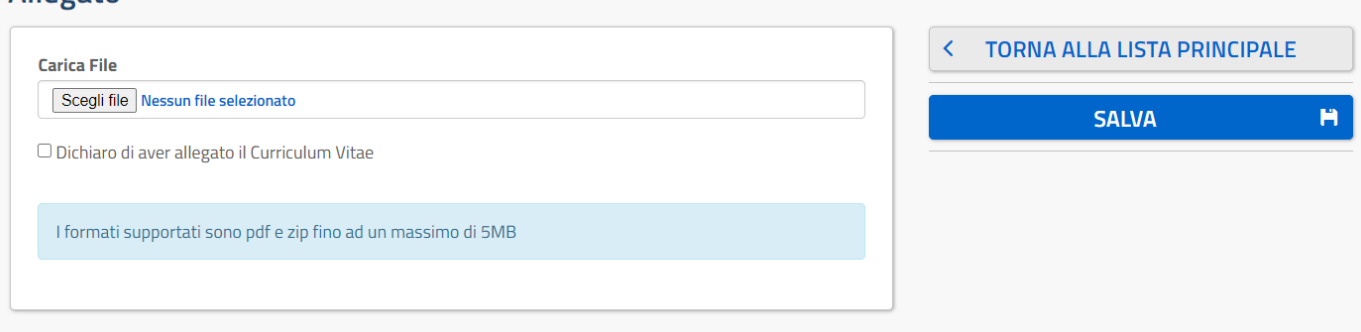

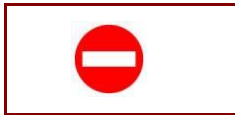

Il file deve essere in formato PDF o ZIP e con dimensione massima 5 MB.

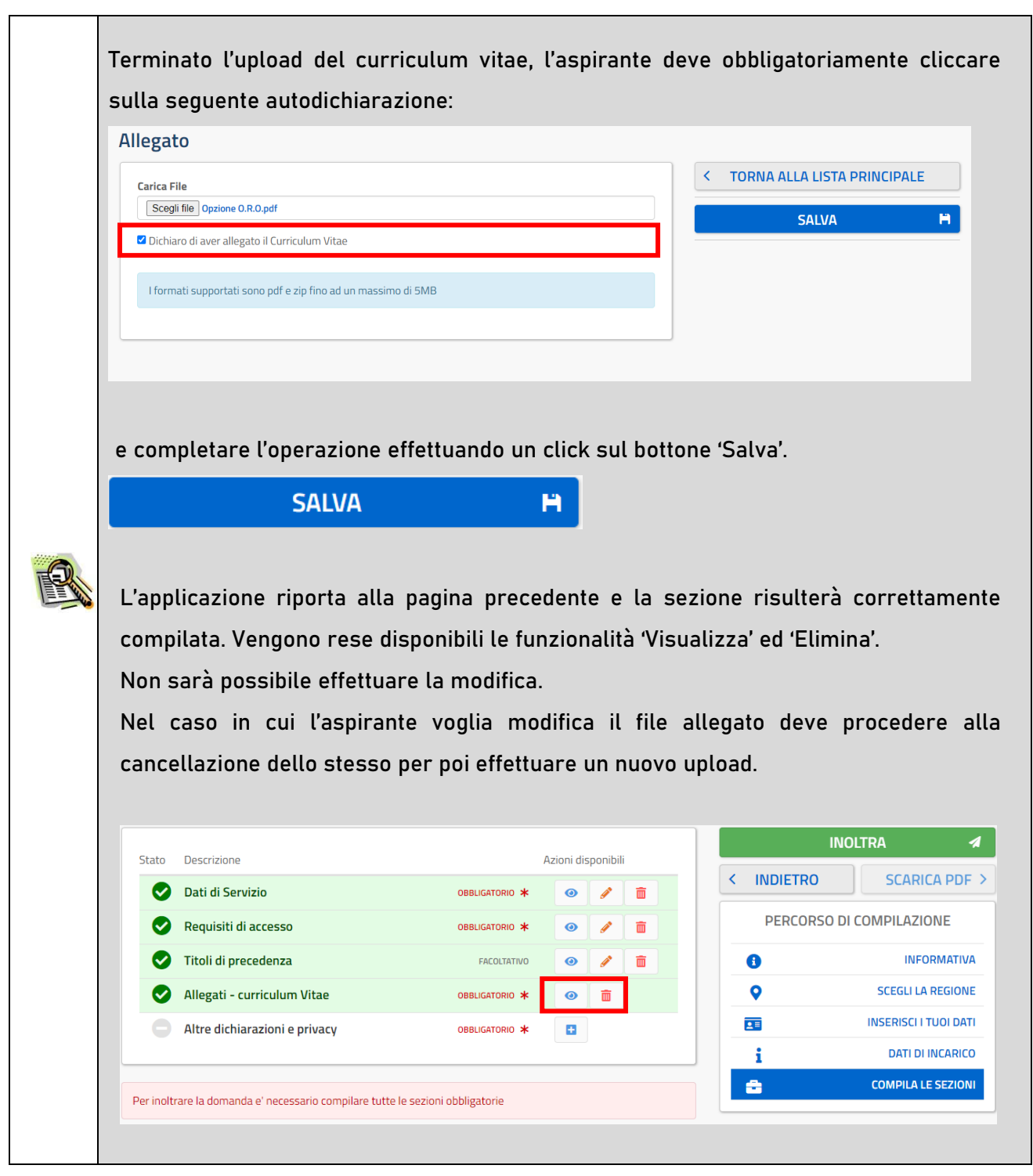

Se l'aspirante vuole inserire la sezione relativa alle "Altre dichiarazioni e privacy" deve cliccare sul

pulsante della relativa sezione.

Il sistema prospetta una nuova pagina in cui l'utente ha la possibilità di inserire le altre dichiarazioni relative ai requisiti generali e la dichiarazione relativa al trattamento dei dati personali.

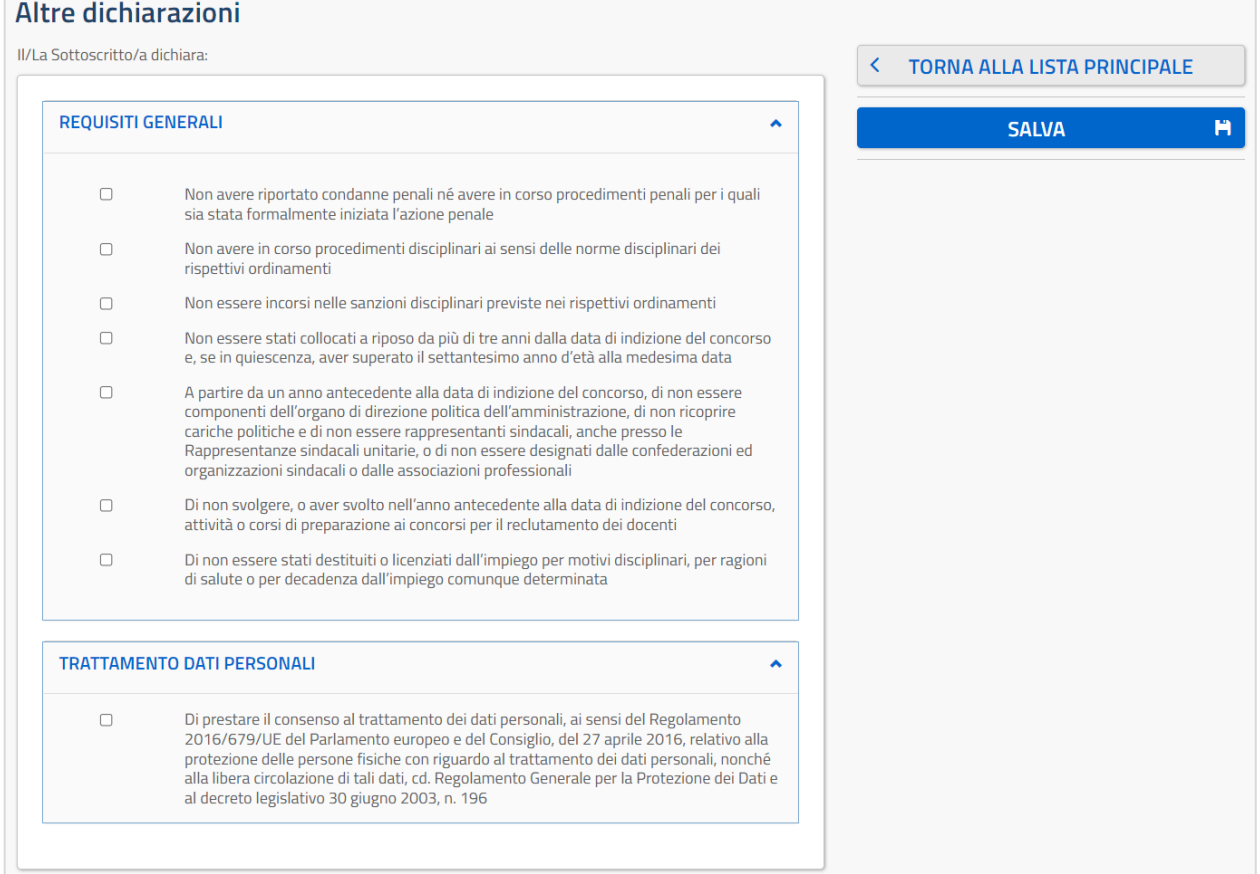

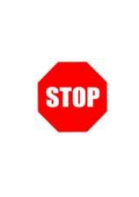

E' necessario inserire tutti i documenti da allegare prima di effettuare l'inoltro della domanda. Dopo l'inoltro, anche per aggiungere o cancellare documenti allegati, si deve procedere prima con l'annullamento dell'inoltro, operare e poi effettuare nuovamente l'inoltro.

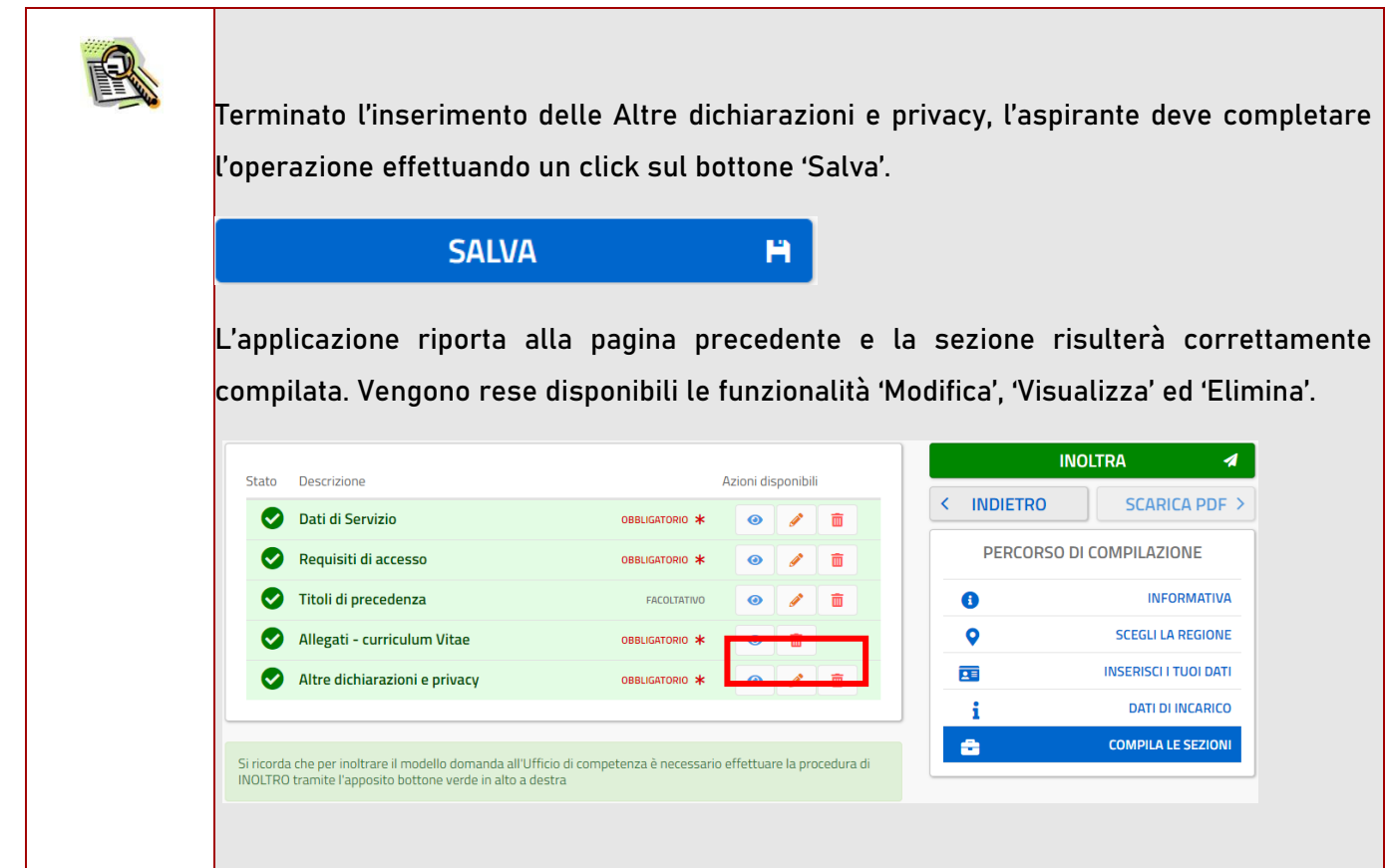

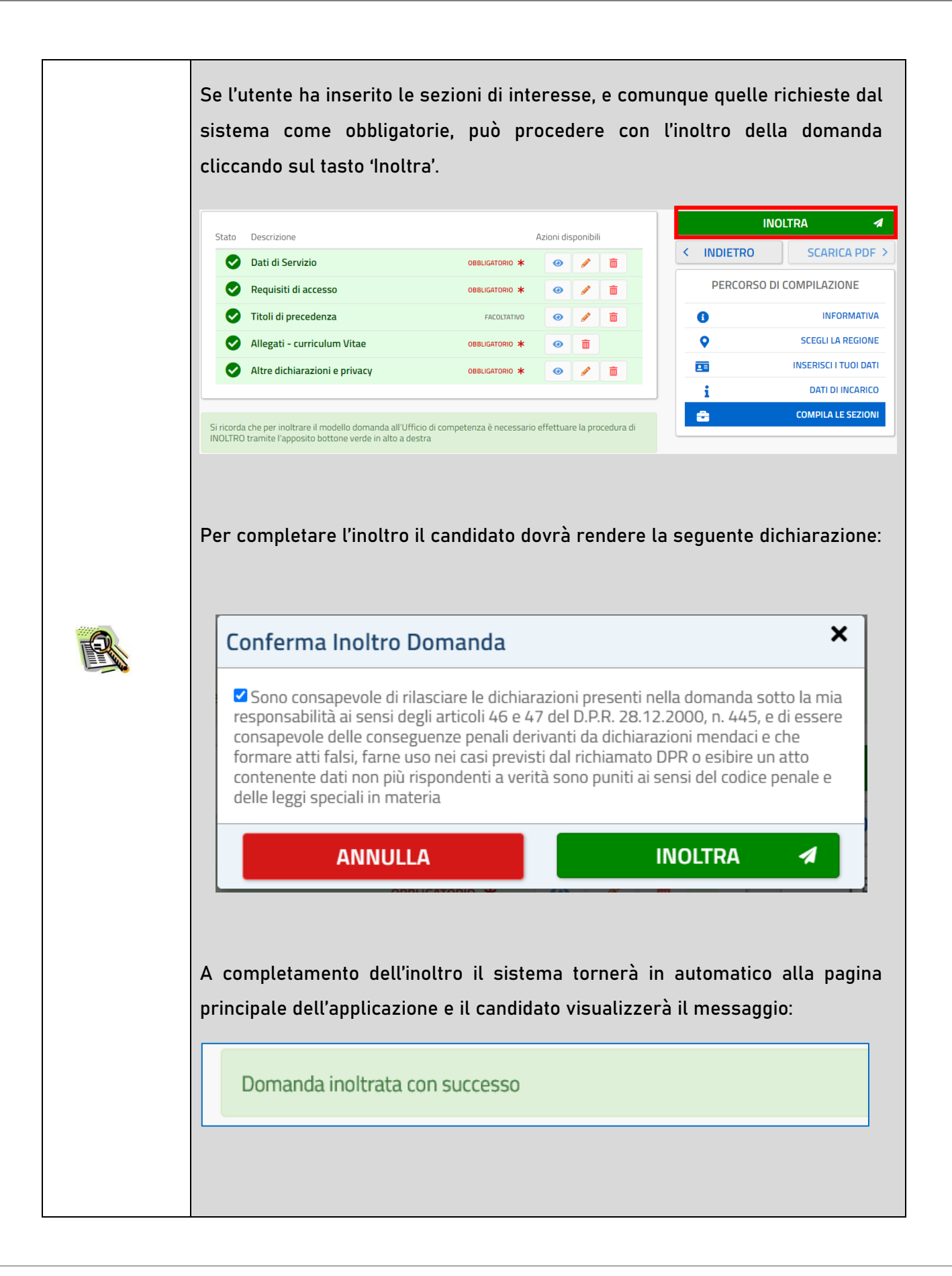

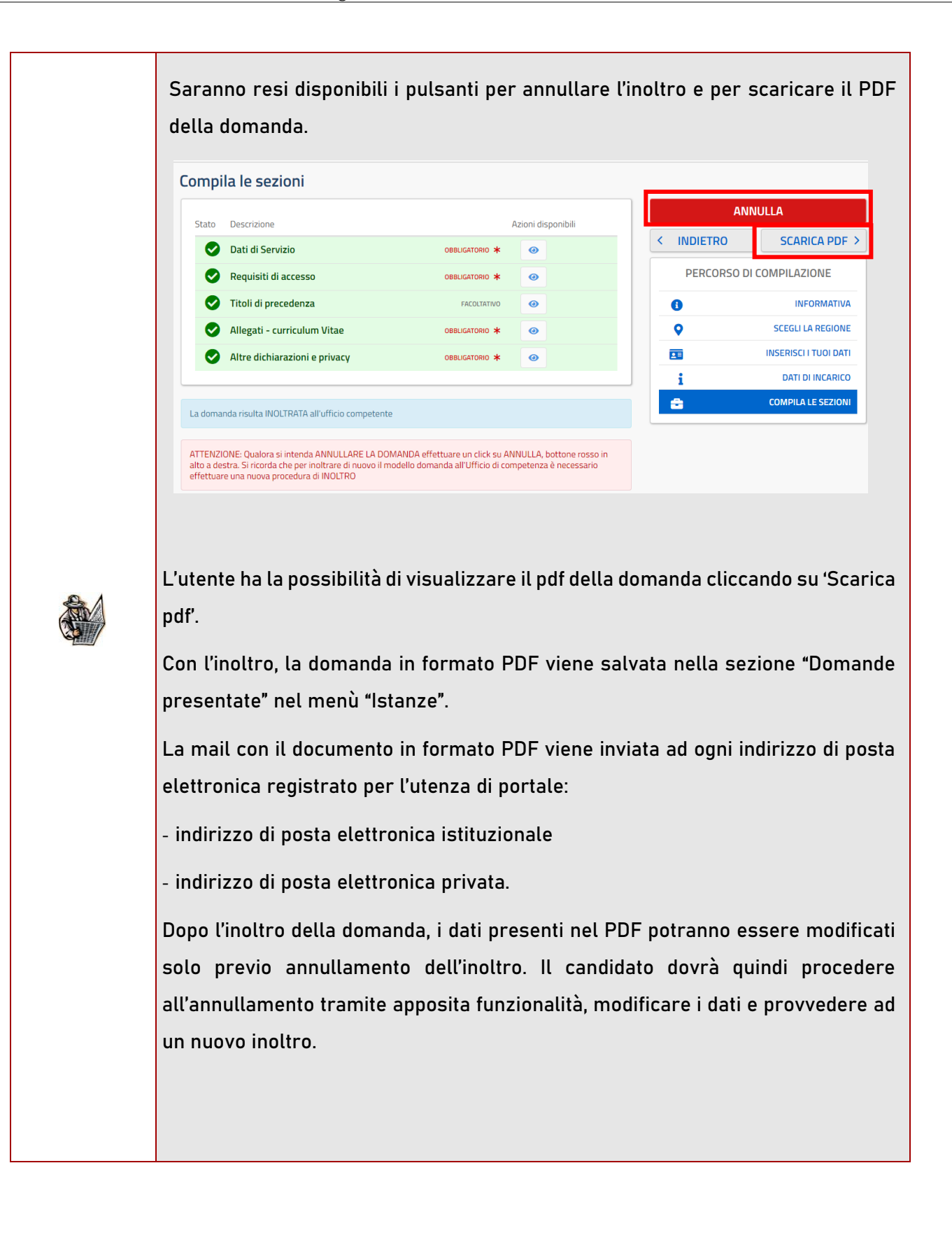

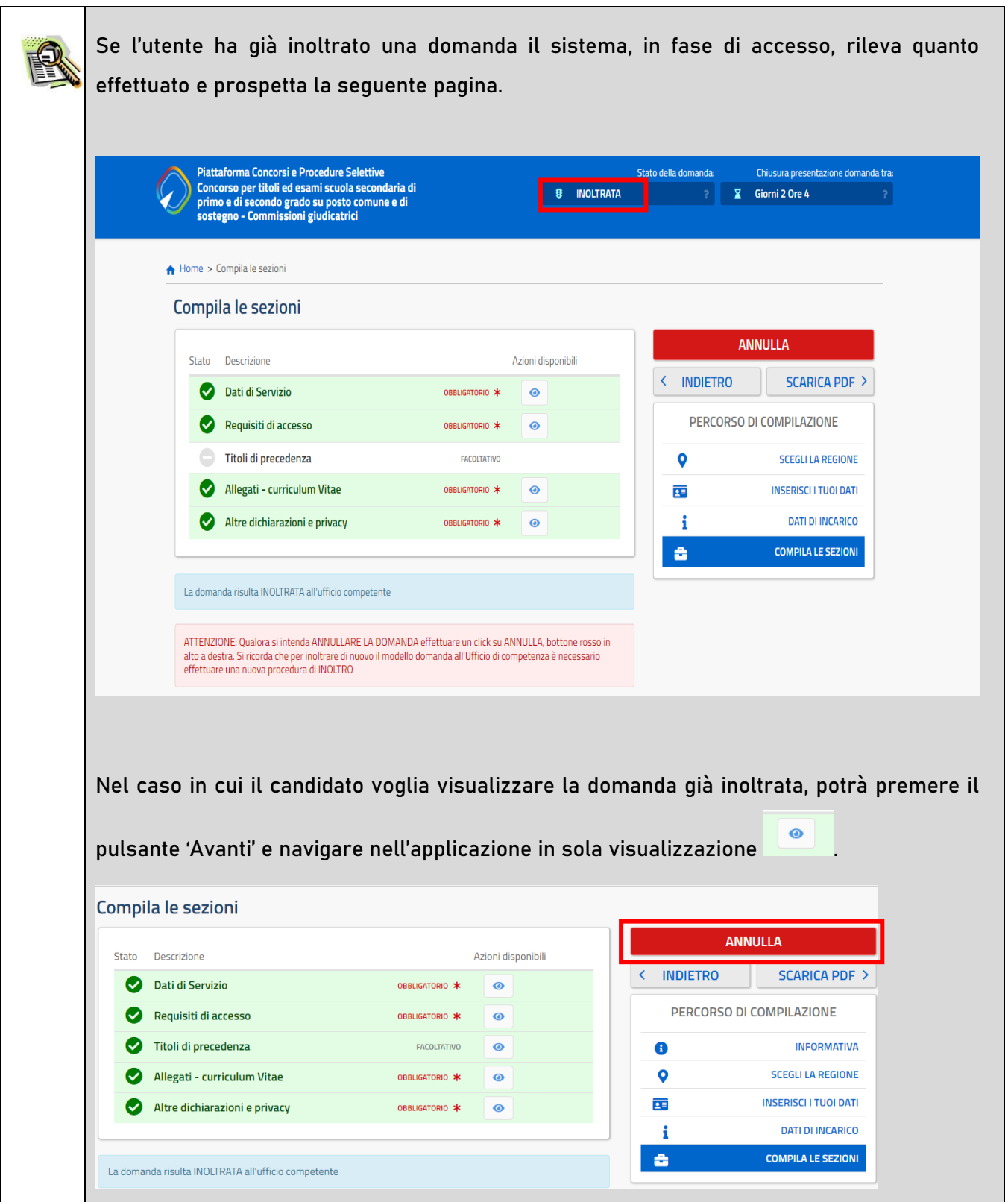

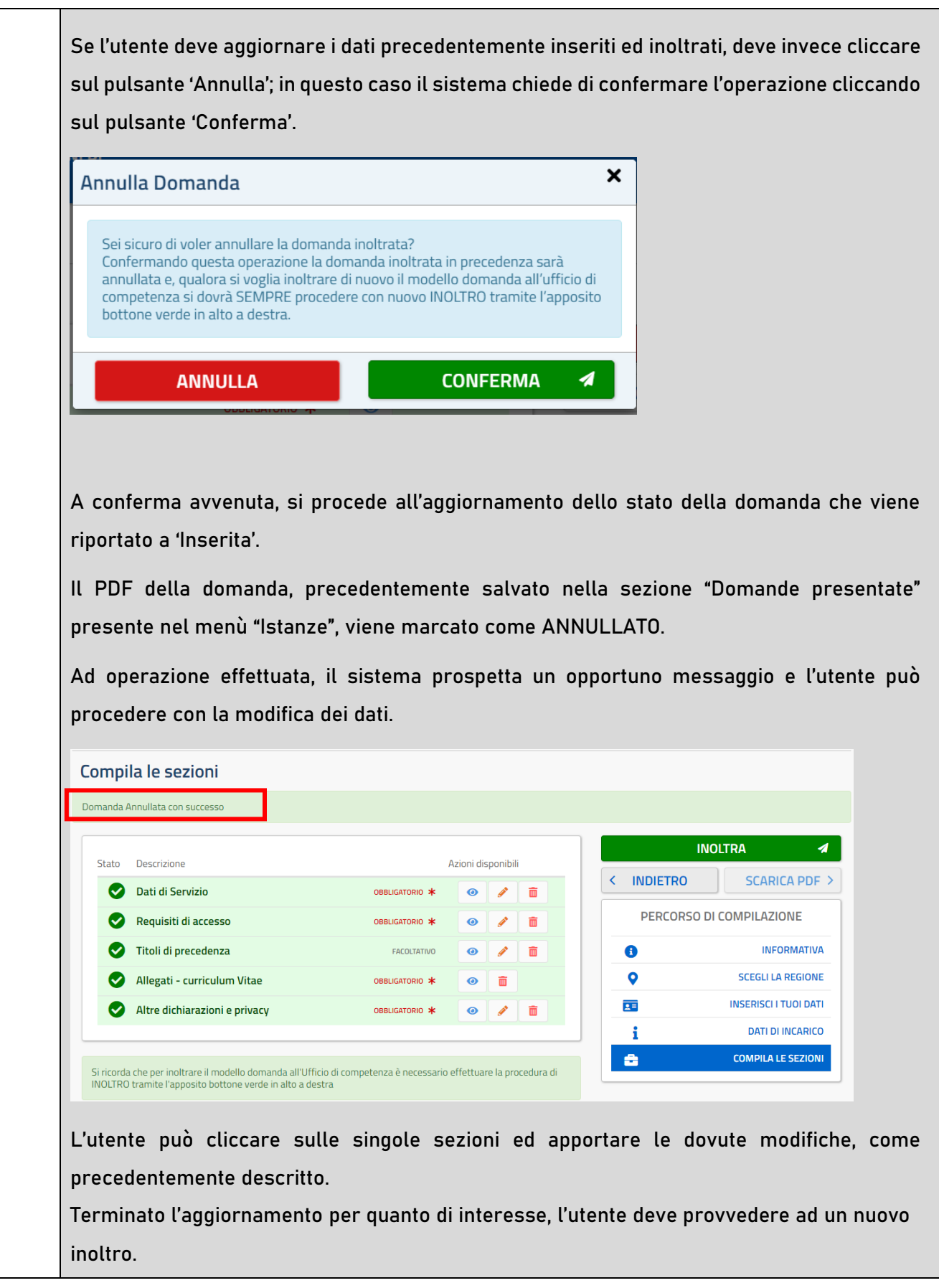

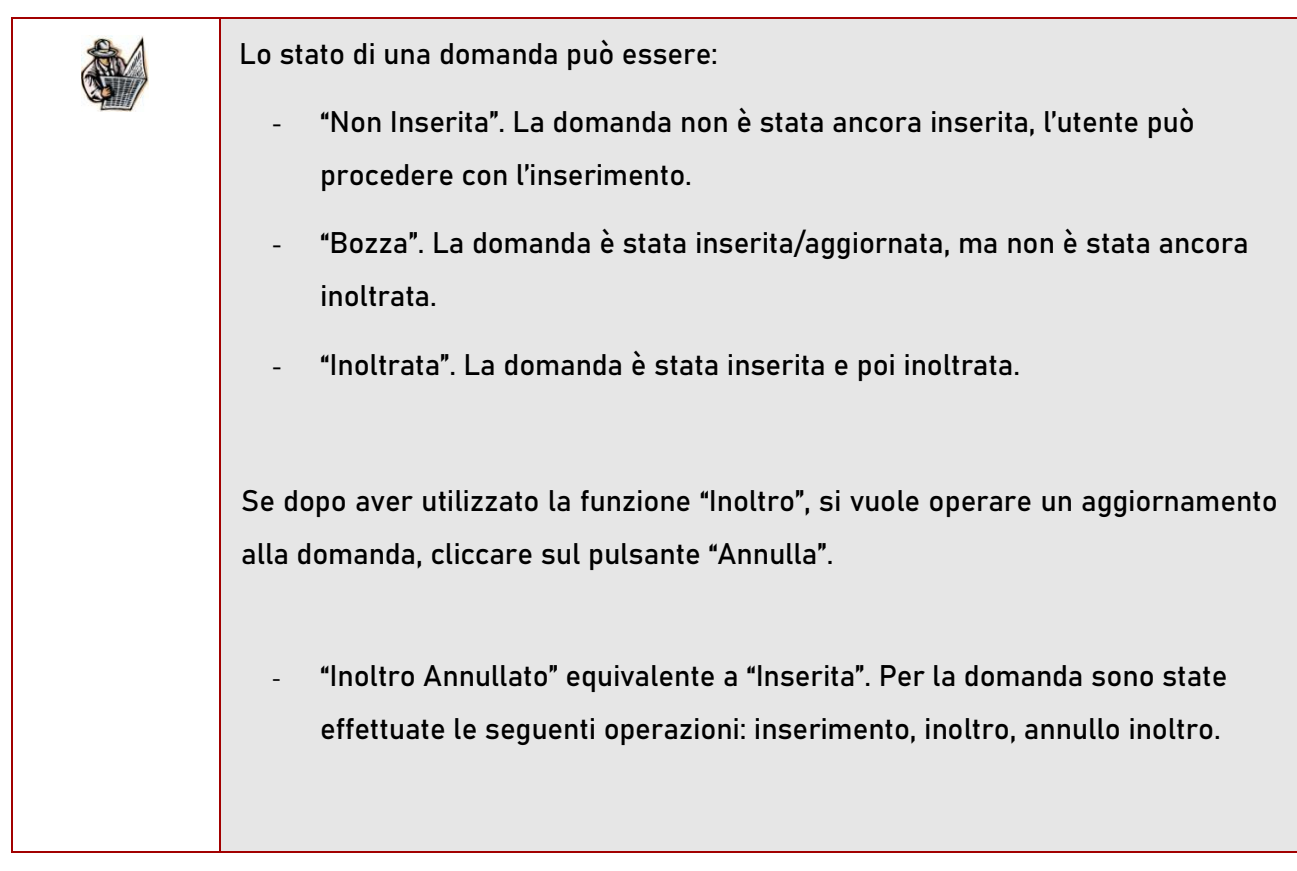

## 3. Glossario

<span id="page-37-0"></span>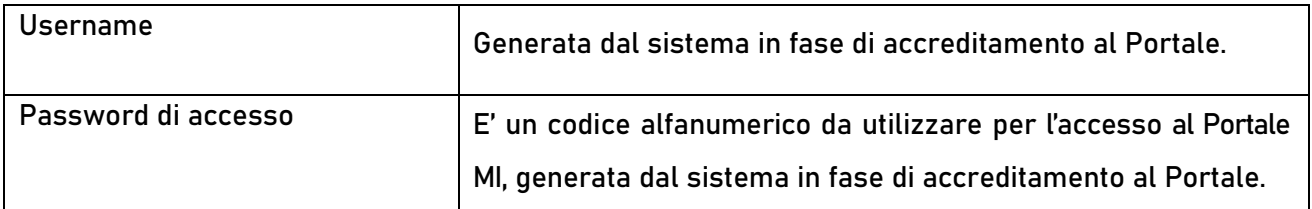